### **ΤΕΙ ΚΡΗΤΗΣ - ΠΑΡΑΡΤΗΜΑ ΧΑΝΙΩΝ ΤΜΗΜΑ ΗΛΕΚΤΡΟΝΙΚΗΣ**

### **ΠΤΥΧΙΑΚΗ ΕΡΓΑΣΙΑ**

### ''Το πρωτόκολλο TCP/IP σε Client Server εφαρµογές''

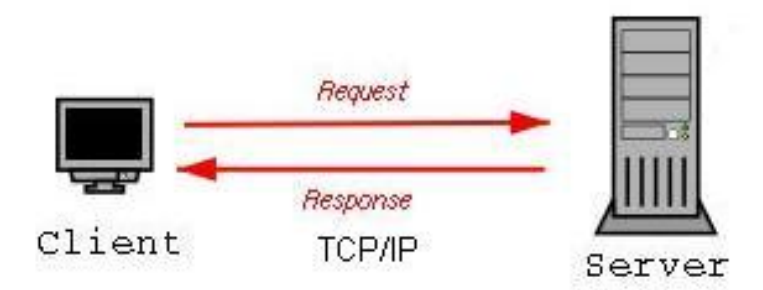

**Εισηγητής : Εµµανουήλ Αντωνιδάκης**

**Σπουδαστής : Φιλήµονας Παπαδιού**

### Περιεχόµενα: σελ.

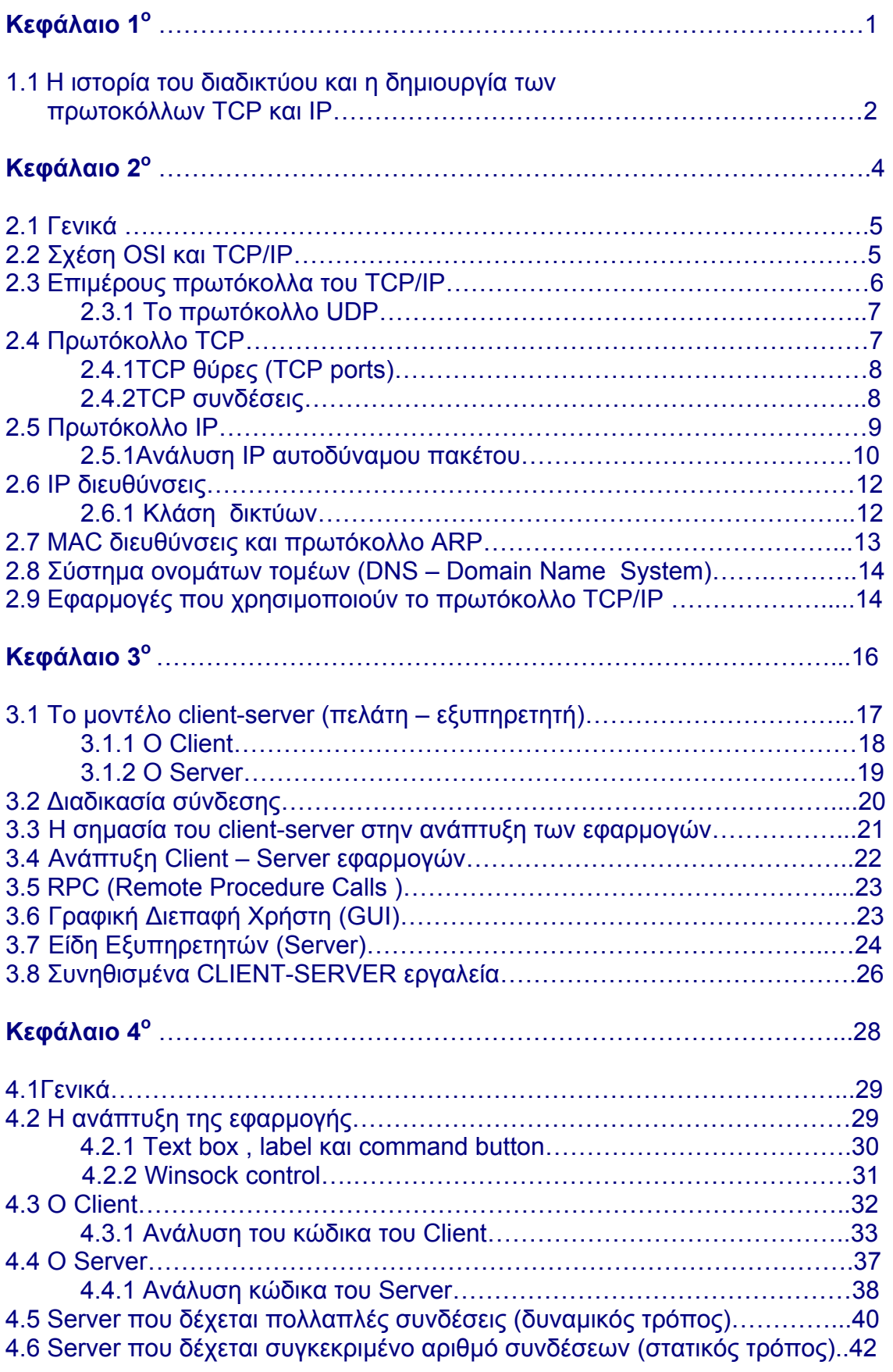

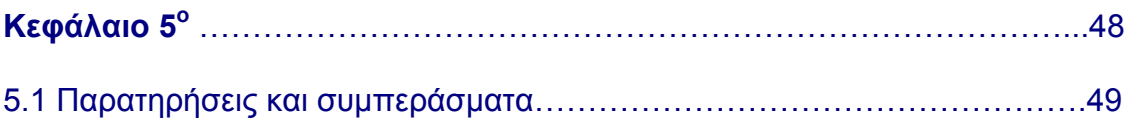

### **Παράρτηµα Α'**

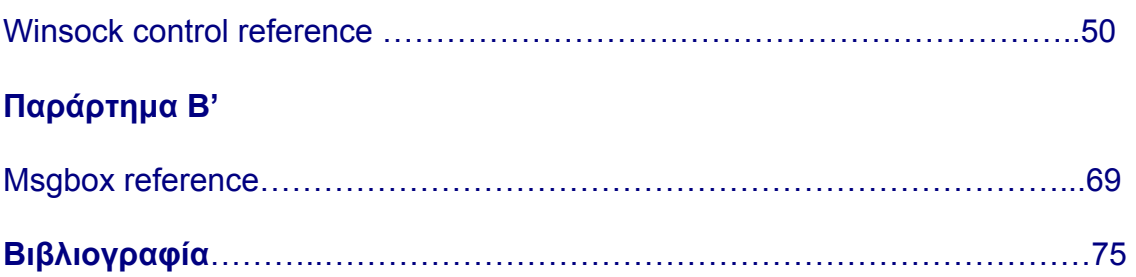

# Κεφάλαιο 1<sup>ο</sup>

# ''Εισαγωγή''

#### **1.1 Η ιστορία του διαδικτύου και η δηµιουργία των πρωτοκόλλων TCP και IP.**

Την δεκαετία του 60' στα πανεπιστήµια των ΗΠΑ οι ερευνητές ξεκινούν να πειραµατίζονται µε τη διασύνδεση αποµακρυσµένων υπολογιστών µεταξύ τους. Το δίκτυο ARPANET γεννιέται το 1969 µε πόρους του προγράµµατος ARPA (Advanced Research Project Agency) του Υπουργείου Άµυνας, µε σκοπό να συνδέσει το Υπουργείο µε στρατιωτικούς ερευνητικούς οργανισµούς και να αποτελέσει ένα πείραµα για τη µελέτη της αξιόπιστης λειτουργίας των δικτύων. Στην αρχική του µορφή, το πρόγραµµα απέβλεπε στον πειραµατισµό µε µια νέα τεχνολογία γνωστή σαν µεταγωγή πακέτων (packet switching), σύµφωνα µε την οποία τα προς µετάδοση δεδοµένα κόβονται σε πακέτα και πολλοί χρήστες µπορούν να µοιραστούν την ίδια επικοινωνιακή γραµµή.

Στόχος ήταν η δηµιουργία ενός διαδικτύου που θα εξασφάλιζε την επικοινωνία µεταξύ αποµακρυσµένων δικτύων, έστω και αν κάποια από τα ενδιάµεσα συστήµατα βρίσκονταν προσωρινά εκτός λειτουργίας. Κάθε πακέτο θα είχε την πληροφορία που χρειάζονταν για να φτάσει στον προορισµό του, όπου και θα γινόταν η επανασύνθεσή του σε δεδοµένα τα οποία µπορούσε να χρησιµοποιήσει ο τελικός χρήστης.

Το παραπάνω σύστηµα θα επέτρεπε σε υπολογιστές να µοιράζονται δεδοµένα και σε ερευνητές να υλοποιήσουν το ηλεκτρονικό ταχυδροµείο.

Την δεκαετία του 70' και συγκεκριµένα το 1973, ξεκινά ένα νέο ερευνητικό πρόγραµµα που ονοµάζεται Internetting Project (Πρόγραµµα ∆ιαδικτύωσης) προκειµένου να ξεπεραστούν οι διαφορετικοί τρόποι που χρησιµοποιεί κάθε δίκτυο για να διακινεί τα δεδοµένα του. Στόχος είναι η διασύνδεση πιθανώς ανόµοιων δικτύων και η οµοιόµορφη διακίνηση δεδοµένων από το ένα δίκτυο στο άλλο. Από την έρευνα γεννιέται µια νέα τεχνική, το Internet Protocol (**IP**) (Πρωτόκολλο ∆ιαδικτύωσης). ∆ιαφορετικά δίκτυα που χρησιµοποιούν το κοινό πρωτόκολλο IP µπορούν να συνδέονται και να αποτελούν ένα διαδίκτυο. Σε ένα δίκτυο IP όλοι οι υπολογιστές είναι ισοδύναµοι, οπότε τελικά οποιοσδήποτε υπολογιστής του διαδικτύου µπορεί να επικοινωνεί µε οποιονδήποτε άλλον.

Επίσης, σχεδιάζεται µια άλλη τεχνική για τον έλεγχο της µετάδοσης των δεδοµένων, το Transmission Control Protocol (**TCP**) (Πρωτόκολλο Ελέγχου Μετάδοσης). Ορίζονται προδιαγραφές για τη µεταφορά αρχείων µεταξύ υπολογιστών (FTP) και για το ηλεκτρονικό ταχυδροµείο (E-mail). Σταδιακά συνδέονται µε το ARPANET ιδρύµατα από άλλες χώρες, µε πρώτα το University College of London (Αγγλία) και το Royal Radar Establishment (Νορβηγία).

Το 1983, το πρωτόκολλο **TCP/IP** (δηλ. ο συνδυασµός των TCP και IP) αναγνωρίζεται ως πρότυπο από το Υπουργείο Άµυνας των ΗΠΑ. Η έκδοση του λειτουργικού συστήµατος Berkeley UNIX το οποίο περιλαµβάνει το TCP/IP συντελεί στη γρήγορη εξάπλωση της διαδικτύωσης των υπολογιστών. Εκατοντάδες Πανεπιστήµια συνδέουν τους υπολογιστές τους στο ARPANET, το οποίο επιβαρύνεται πολύ και το 1983, χωρίζεται σε δύο τµήµατα: στο MILNET (για στρατιωτικές επικοινωνίες) και στο νέο ARPANET (για χρήση αποκλειστικά από την πανεπιστηµιακή κοινότητα και συνέχιση της έρευνας στη δικτύωση).

Το 1985, το National Science Foundation (NSF) δηµιουργεί ένα δικό του γρήγορο δίκτυο, το NSFNET χρησιµοποιώντας το πρωτόκολλο TCP/IP, προκειµένου να συνδέσει πέντε κέντρα υπολογιστών µεταξύ τους και µε την υπόλοιπη επιστηµονική κοινότητα. Στα τέλη της δεκαετίας του '80, όλο και περισσότερες χώρες συνδέονται στο NSFNET. Χιλιάδες πανεπιστήµια και οργανισµοί δηµιουργούν τα δικά τους δίκτυα και τα συνδέουν πάνω στο παγκόσµιο αυτό δίκτυο το οποίο αρχίζει να γίνεται γνωστό σαν INTERNET και να εξαπλώνεται µε τροµερούς ρυθµούς σε ολόκληρο τον κόσµο. Το 1990, το ARPANET πλέον καταργείται.

### Κεφάλαιο 2<sup>ο</sup>

# '' Το πρωτόκολλο TCP/IP ''

#### **2.1 Γενικά**

Ο όρος TCP/IP χρησιµοποιείται σήµερα για να περιγράψει ένα σύνολο από διαφορετικές έννοιες. Η συνήθεις χρήση του όρου όµως είναι όταν χρησιµοποιείται για να περιγράψει το πρωτόκολλο του διαδικτύου. Παρόλο που αναφέρεται σαν µια οντότητα στην πραγµατικότητα πρόκειται για ένα σύνολο πρωτοκόλλων. Η ανάλυση του TCP/IP σαν ένα σύνολο πρωτοκόλλων θα παρουσιαστεί σε αυτό το κεφάλαιο.

#### **2.2 Σχέση OSI και TCP/IP**

Το µοντέλο OSI είναι µια αρχιτεκτονική δικτύου µε επτά επίπεδα που περιγράφει όλα τα θέµατα που αφορούν στην επικοινωνία δικτύου.

Το πρωτόκολλο TCP/IP δεν έρχεται σε σύγκρουση µε το µοντέλο OSI. Υπάρχουν όµως µερικές ουσιαστικές διαφορές µεταξύ τους όπως φαίνεται στο παρακάτω σχήµα

#### **OSI TCP/IP**

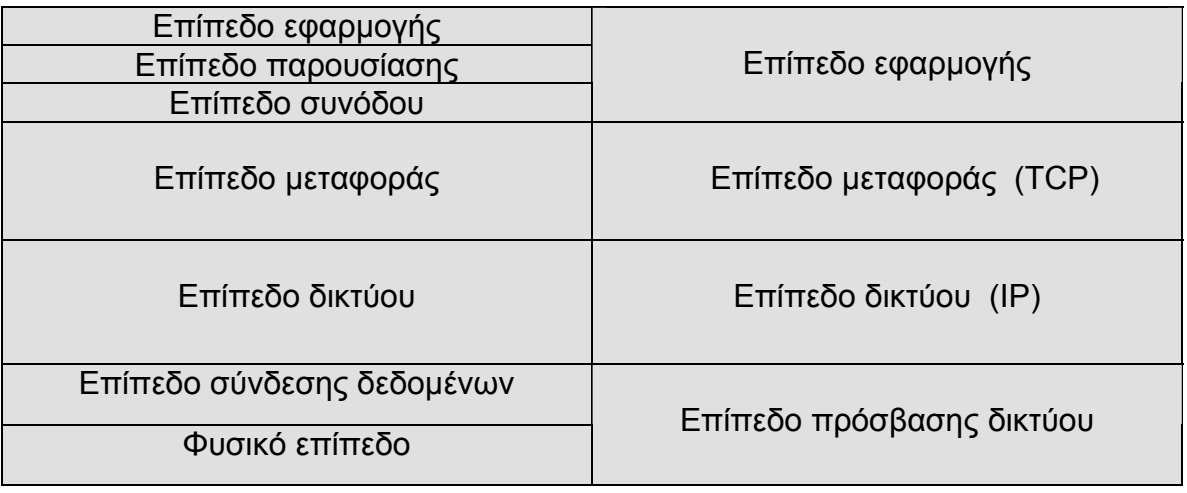

#### Σχήµα 1. Σχέση OSI και TCP/IP

Στο µοντέλο OSI, το επίπεδο εφαρµογής παρέχει στους χρήστες πρόσβαση στις υπηρεσίες δικτύου, το επίπεδο παρουσίασης φροντίζει για την κατάλληλη αναπαράσταση των δεδοµένων, το επίπεδο συνόδου ελέγχει τη διαδικασία της επικοινωνίας, το επίπεδο µεταφοράς φροντίζει για την αξιόπιστη µεταφορά των δεδοµένων, το επίπεδο δικτύου αποµονώνει τα υψηλότερα στρώµατα και φροντίζει για τη µεταφορά των δεδοµένων στον προορισµό τους, το επίπεδο σύνδεσης δεδοµένων εξασφαλίζει την αξιόπιστη µεταφορά

πληροφορίας στη φυσική γραµµή σύνδεσης µεταδίδοντας πλαίσια µε τον κατάλληλο συγχρονισµό, έλεγχο λαθών και έλεγχο ροής και τέλος το φυσικό επίπεδο µε θέµατα καλωδίωσης και φυσικής µεταφοράς των δεδοµένων.

Στο TCP/IP στο επίπεδο εφαρµογής που είναι πάνω από τα πρωτοκολλά TCP και IP βρίσκονται οι υπηρεσίες και τα πρωτόκολλα εφαρµογής. Αυτά είναι δοµηµένα µε τέτοιο τρόπο ώστε να χρησιµοποιούν για την επικοινωνία τα πρωτόκολλα TCP και ΙP αλλά και κάποια επιµέρους πρωτόκολλα που θα δούµε παρακάτω.

Το επίπεδο εφαρµογής παρέχει εφαρµογές που χρησιµοποιούν τα πρωτόκολλα του επιπέδου µεταφοράς και αντιπροσωπεύει το σηµείο επαφής του χρήστη µε το TCP/IP.

Το επίπεδο µεταφοράς υλοποιεί τις συνδέσεις µεταξύ των υπολογιστών του δικτύου χρησιµοποιώντας ως βασικό πρωτόκολλο το TCP.

Το επίπεδο δικτύου είναι υπεύθυνο για την µετάδοση στο φυσικό δίκτυο των πακέτων που δηµιουργήθηκαν από τα πρωτόκολλα του επιπέδου µεταφοράς. Το βασικό πρωτόκολλο του επιπέδου αυτού είναι το IP και το οποίο εξασφαλίζει την διασυνδεσιµότητα.

Το επίπεδο πρόσβασης παρέχει την πρόσβαση στο φυσικό δίκτυο στο οποίο µεταδίδεται η πληροφορία µε την µορφή πακέτων και αντιπροσωπεύει το χαµηλότερο επίπεδο λογικό επίπεδο. Το επίπεδο αυτό περιλαµβάνει τα στοιχεία φυσικών συνδέσεων όπως καλώδια, κάρτες δικτύου κ.α.

#### **2.3 Επιµέρους πρωτοκολλά του TCP/IP**

Στον παρακάτω πίνακα φαίνονται εκτός από τα TCP και IP και µερικά από τα επιµέρους πρωτόκολλα του πρωτοκόλλου TCP/IP στο επίπεδο που ανήκει το καθένα.

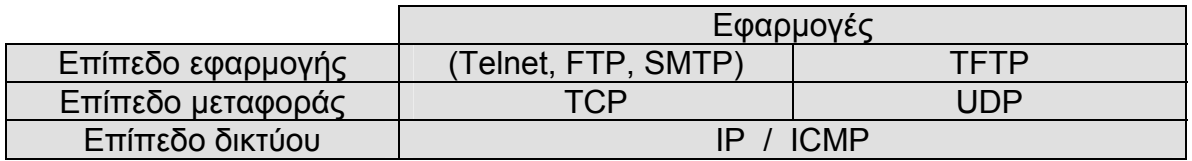

Σχήµα 2. Πρωτόκολλα του TCP/IP

Τα πρωτόκολλα αποµακρυσµένης σύνδεσης Telnet (Telecommunications Network) µεταφοράς αρχείων FTP (File Transfer Protocol) και µεταφοράς απλού ταχυδροµείου SMTP (Simple Mail Transfer Protocol) χρησιµοποιούν το TCP ενώ άλλα όπως η απλή µεταφορά αρχείων TFTP (Trivial File Transfer Protocol) χρησιµοποιούν το πρωτόκολλο UDP.

Εκτός από τα παραπάνω υπάρχουν το πρωτόκολλο Μηνύµατος Ελέγχου ∆ιαδικτύου ICMP (Internet Control Message Protocol) το οποίο λειτουργεί χωριστά στο επίπεδο δικτύου και να αναλαµβάνει να αναφέρει προβλήµατα και ασυνήθιστες καταστάσεις που σχετίζονται µε το πρωτόκολλο IP και το πρωτόκολλο µετατροπής διευθύνσεων ARP (Address Resolution Protocol) για το οποίο θα αναφερθούν περισσότερα στην ανάλυση του IP.

#### **2.3.1 Το πρωτόκολλο UDP**

Το πρωτόκολλο UDP χρησιµοποιείται σε περιπτώσεις που δεν χρειαζόµαστε την πολυπλοκότητα και την αξιόπιστη µετάδοση του TCP. Κυρίως χρησιµοποιείται σε εφαρµογές στις οποίες σηµαντικός παράγων είναι η ταχύτητα και όχι η επαναµετάδοση των δεδοµένων , λειτουργία που εξασφαλίζει το TCP, όπως στο χαρακτηριστικό παράδειγµα της µετάδοσης φωνής. Το UDP δεν εκτελεί της λειτουργίες του TCP. Η επικοινωνία του µε τα προγράµµατα εφαρµογής γίνεται µέσω θυρών επικοινωνίας που ονοµάζονται UDP θύρες (UDP ports).

#### **2.4 Πρωτόκολλο TCP**

Το πρωτόκολλο ελέγχου µετάδοσης δεδοµένων TCP είναι το βασικό πρωτόκολλο του επιπέδου µεταφοράς. Το πρωτόκολλο TCP λαµβάνει από τα πρωτόκολλα ανωτέρου επιπέδου τα προς µετάδοση δεδοµένα και τα µεταδίδει, µόνο όταν συµπληρωθεί πακέτο µε µέγεθος ίσο µε αυτό που έχει συµφωνηθεί κατά την εγκατάσταση της σύνδεσης.

Αντίστοιχα όταν το TCP λαµβάνει µηνύµατα µε µέγεθος µεγαλύτερο από το συµφωνηθέν το σπάει σε µικρότερα. Καθένα από αυτά τα πακέτα ονοµάζεται TCP τµήµα (segment) η µορφή των οποίων φαίνεται στο σχήµα 3.

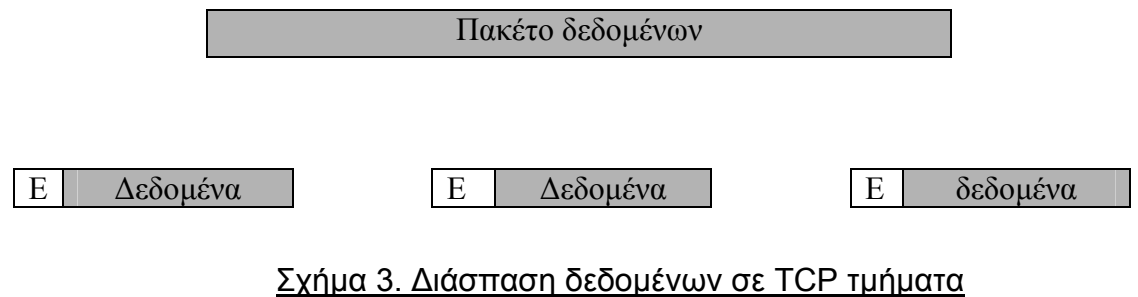

Όταν τα TCP τµηµάτων φθάσουν στον προορισµό τους το πρωτόκολλο είναι υπεύθυνο να τα τοποθετήσει στη σωστή σειρά και να τα επανασυνδέσει έτσι ώστε να σχηµατίσουν και πάλι το αρχικό πακέτο. Ο προσδιορισµός της σειράς των τµηµάτων γίνεται µε βάση το πεδίο της επικεφαλίδας το οποίο ονοµάζεται *αριθµός σειράς* και προσδιορίζει τη θέση του τµήµατος µέσα στο αρχικό πακέτο.

Σε περίπτωση που έχουµε κάποιο σφάλµα στην µετάδοση και ένα τµήµα δεν φτάσει στον προορισµό του τότε το πρωτόκολλο είναι υπεύθυνο για την επαναµετάδοση του. Για να πραγµατοποιηθεί η µετάδοση των τµηµάτων το TCP τα διαβιβάζει στο πρωτόκολλο δικτύου IP.

Προκειµένου να εξασφαλίσουµε ότι ένα τµήµα έφθασε στον προορισµό του ο παραλήπτης πρέπει να στείλει πίσω επιβεβαίωση. Η λειτουργία αυτή πραγµατοποιείται ως εξής : όταν ο παραλήπτης πρέπει να στείλει ένα τµήµα στον αποστολέα τοποθετεί ένα πεδίο της επικεφαλίδας του τµήµατος έναν αριθµό που δηλώνει ότι τα δεδοµένα µέχρι και αυτόν τον αριθµό έχουν φτάσει σωστά στον παραλήπτη. Το πεδίο αυτό ονοµάζεται *Αριθµός Επιβεβαίωσης.*

Άλλη λειτουργία που εκτελεί το πρωτόκολλο TCP είναι ο έλεγχος της ποσότητας δεδοµένων που µπορούν να µεταδίδονται κάθε φορά. Η λειτουργία αυτή ονοµάζεται *Έλεγχος Ροής* και πραγµατοποιείται µε πεδίο που βρίσκεται στη επικεφαλίδα του τµήµατος και ονοµάζεται *Παράθυρο*.

#### **2.4.1 TCP θύρες (TCP ports)**

Το πρωτόκολλο TCP πρέπει να παραδίδει τα πακέτα στις εφαρµογές στις οποίες κατευθύνονται. Τα TCP πρέπει να γνωρίζει σύνδεση ανήκει κάθε τµήµα. Η πληροφορία που χρειάζεται για να πραγµατοποιηθεί η αποπολύπλεξη των τµηµάτων βρίσκεται στην επικεφαλίδα τους. Έτσι για να µπορέσει το TCP να συσχετίσει τα διάφορα τµήµατα µε τις συνδέσεις για τις οποίες προορίζονται χρησιµοποιεί τις *TCP θύρες (TCP ports).* Οι TCP θύρες είναι αφηρηµένα σηµεία επικοινωνίας που η καθεµιά αντιπροσωπεύεται από ένα αριθµό 16 bit και αποτελούν πεδία των επικεφαλίδων των τµηµάτων.

Κάθε φορά που πραγµατοποιείτε µια νέα σύνδεση δηµιουργούνται οι TCP θύρες πηγής και προορισµού που γίνονται γνωστά και στα δυο άκρα τις σύνδεσης. Για συγκεκριµένες εφαρµογές οι θύρες είναι προκαθορισµένες , για παράδειγµα η εφαρµογή µεταφοράς αρχείων FTP χρησιµοποιεί την θύρα 21.

#### **2.4.2 TCP συνδέσεις**

Οι TCP συνδέσεις εγκαθίστανται από το πρωτόκολλο και χρησιµοποιούνται για να συνδεθούν δυο σηµεία. Κάθε σύνδεση περιγράφεται πλήρως από τέσσερις αριθµούς. Της IP διευθύνσεις της πηγής και του προορισµού και τις TCP θύρες κάθε άκρου. Αυτοί είναι οι αριθµοί που βοηθούν το TCP να προσδιορίσει ποια τµήµατα ανήκουν σε κάθε σύνδεση.

#### **2.5 Το πρωτόκολλο IP**

Το πρωτόκολλο IP είναι το βασικό πρωτόκολλο του επιπέδου δικτύου. Η λειτουργία του βασίζεται στη ιδέα των *αυτοδύναµων πακέτων (datagrams)* τα οποία µεταφέρονται ανεξάρτητα το ένα µε το άλλο χωρίς να εξασφαλίζεται η αξιόπιστη µετάδοση τους.

Κάθε φορά που το πρωτόκολλο TCP ή UDP θέλει να µεταδώσει ένα πακέτο το προωθεί στο πρωτόκολλο IP προσδιορίζοντας τη διεύθυνση προορισµού. Αυτή η διεύθυνση αποτελεί και το µόνο στοιχείο που χρειάζεται το πρωτόκολλο IP.

Κάθε φορά που το IP λαµβάνει ένα TCP η UDP τµήµα προσθέτει και αυτό την δική του επικεφαλίδα και σχηµατίζει ένα αυτοδύναµο πακέτο το οποίο έχει καθοριστεί να µην έχει µεγαλύτερο µέγεθος από 64 Kbytes.

Από την στιγµή που έχει σχηµατιστεί ένα αυτοδύναµο πακέτο το IP αναλαµβάνει να βρει την κατάλληλη διαδροµή και να το προωθήσει στον προορισµό του.

Η µορφή του αυτοδύναµου πακέτου IP φαίνεται στο παρακάτω σχήµα.

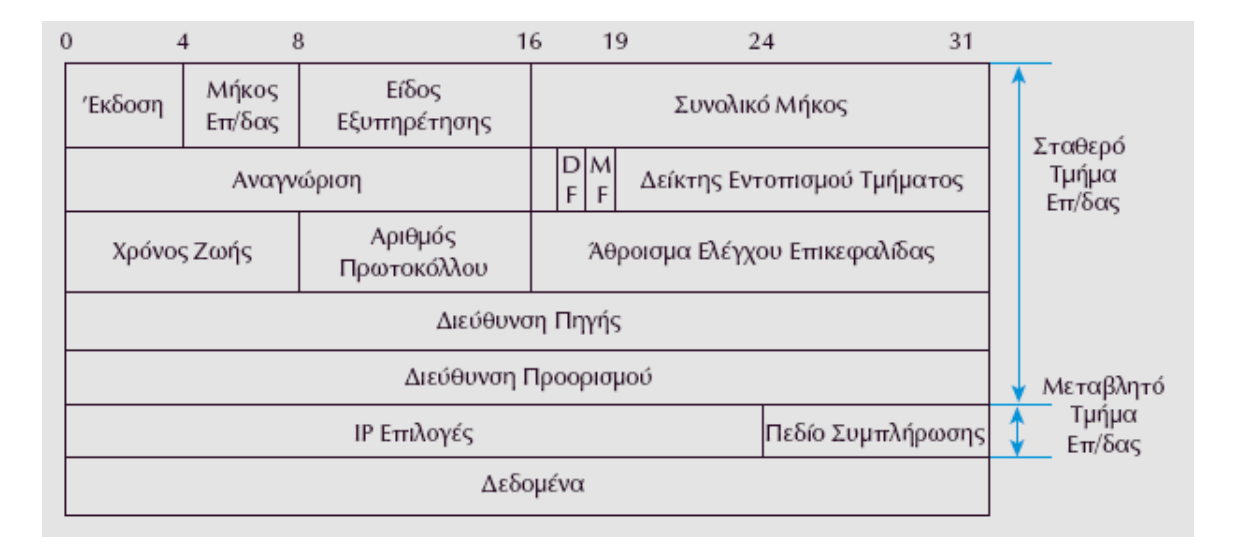

Σχήµα 4. IP αυτοδύναµο πακέτο (datagram)

Από την στιγµή που προσδιορισθεί η διαδροµή του αυτοδύναµου πακέτου µεταδίδεται µέσω τον φυσικών δικτύων.

Τα φυσικά δίκτυα υπάρχει ενδεχόµενο να µην χρησιµοποιούν µέγιστο µήκος µονάδας µεταφοράς διαφορετικό από αυτό των IP αυτοδύναµων πακέτων.

Για να αντιµετωπιστεί ένα τέτοιο ενδεχόµενο το πρωτόκολλο IP έχει την δυνατότητα να διασπά τα αυτοδύναµα πακέτα σε µικρότερα πακέτα τα λεγόµενα *κοµµάτια (fragments) .* Τα κοµµάτια αυτά όταν φτάσουν στον προορισµό του ανασυντίθενται και σχηµατίζουν το αρχικό IP αυτοδύναµο πακέτο.

#### **2.5.1. Ανάλυση IP αυτοδύναµου πακέτου**

Προκειµένου το πρωτόκολλο IP του υπολογιστή προορισµού να προσδιορίσει σε ποιο αυτοδύναµο πακέτο ανήκει το κάθε κοµµάτι χρησιµοποίει το πεδίο *Αναγνώριση* της IP επικεφαλίδας. Τα πακέτα που έχουν την ίδια τιµή σε αυτό το πεδίο ανήκουν στο ίδιο αυτοδύναµο πακέτο.

Για να καταλάβει το πρωτόκολλο IP εάν ένα κοµµάτι είναι ξεχωριστό ή ανήκει σε ένα µεγαλύτερο αυτοδύναµο πακέτο χρησιµοποιείται το πεδίο *ύπαρξης περισσοτέρων κοµµατιών (More Fragment).* Εάν το πεδίο τεθεί σε τιµή 1 σηµαίνει πως το αυτοδύναµο πακέτο έχει διασπαστεί σε περισσότερα κοµµάτια. Όλα τα κοµµάτια του αυτοδύναµου πακέτου θέτουν αυτό το πεδίο σε 1 εκτός από το τελευταίο.

Σε περίπτωση που ο υπολογιστής προορισµού δεν µπορεί να ανασυνθέσει ένα διασπασµένο αυτοδύναµο πακέτο τότε θέτει το πεδίο *Απαγόρευσης διάσπασης (Don't Fragment)* στην τιµή 1.

Για να εντοπιστεί η θέση του κάθε κοµµατιού µέσα στο αυτοδύναµο πακέτο χρησιµοποιείται το πεδίο *∆είκτης εντοπισµού τµήµατος*. Το πεδίο αυτό προσδιορίζει σε πιο σηµείο του αρχικού πακέτου ανήκει το συγκεκριµένο κοµµάτι.

Το πεδίο *∆ιεύθυνση πηγής* προσδιορίζει την IP διεύθυνση του υπολογιστή που στέλνει το πακέτο.

Το πεδίο *∆ιεύθυνση προορισµού* προσδιορίζει την IP διεύθυνση του υπολογιστή που πρέπει να παραδοθεί το πακέτο.

Το πεδίο *Αριθµός Πρωτοκόλλου* πληροφορεί το πρωτόκολλο IP στον υπολογιστή προορισµού σε ποιο πρωτόκολλο υψηλότερου επιπέδου θα παραδοθεί το πακέτο (TCP ή UDP).

Το πεδίο *Άθροισµα ελέγχου* βοήθα το πρωτόκολλο IP του υπολογιστή προορισµού να ελέγξει την ορθότητα της επικεφαλίδας του αυτοδύναµου πακέτου.

Το πεδίο *Έκδοση* χρησιµοποιείται για να προσδιορίσει την έκδοση του πρωτοκόλλου IP στην οποία ανήκει το αυτοδύναµο πακέτο.

Το πεδίο *Μήκος επικεφαλίδας* δηλώνει το µήκος της επικεφαλίδας σε λέξεις των 32 bits. Επειδή το µεταβλητό µήκος της επικεφαλίδας δεν έχει απαραίτητα µήκος πολλαπλάσιο των 32 bits χρησιµοποιείται το πεδίο *Συµπλήρωσης* έτσι ώστε το µήκος της επικεφαλίδας να είναι πολλαπλάσιο των 32 bits.

Το πεδίο Σ*υνολικό µήκος* δίνει το µήκος όλου του αυτοδύναµου πακέτου (επικεφαλίδας και δεδοµένων). Το συνολικό µήκος είναι 64 Kbyte. Εάν το αυτοδύναµο πακέτο έχει διασπαστεί τότε το πεδίο αυτό δείχνει το µήκος

του συγκεκριµένου κοµµατιού.

Το πεδίο *Είδος εξυπηρέτησης* χρησιµοποιείται για να δηλώσει ο υπολογιστής τι είδους εξυπηρέτηση ζητάει από το δίκτυο.

Το πεδίο *IP επιλογές* για ειδικές λειτουργίες του πρωτοκόλλου.

Το πεδίο *Χρόνος ζωής* είναι ένας µετρητής που χρησιµοποιείται για να προσδιορίσει το χρόνο ζωής των αυτοδύναµων πακέτων.

Κάθε φορά που το πακέτο περνά από δροµολογητή το πεδίο µειώνεται τουλάχιστον κατά ένα. Όταν το πεδίο αυτό πάρει την τιµή 0 τότε το πακέτο απορρίπτεται.

#### **2.6 IP διευθύνσεις**

Το πρωτόκολλο TCP/IP χρησιµοποιεί διευθύνσεις των 32 bits προκειµένου να προσδιορίσει ένα υπολογιστή η ένα δίκτυο.

Η µορφή µιας IP διεύθυνσης φαίνεται στο σχήµα 4.

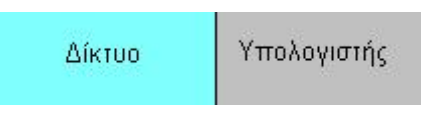

Σχήµα 5. Μορφή IP διεύθυνσης

Το πεδίο *∆ίκτυο* προσδιορίζει το δίκτυο µε το οποίο είναι συνδεµένος ο υπολογιστής και το πεδίο *Υπολογιστής* προσδιορίζει τον συγκεκριµένο υπολογιστή.

Οι IP διευθύνσεις έχουν µήκος 32 bits και παρουσιάζονται µε τη µορφή τεσσάρων οµάδων των 8 bit που διαχωρίζονται από τελεία.

Τα δυο πεδία της IP διεύθυνσης εξαρτώνται από την κλάση του δικτύου που ανήκουν.

Οι διευθύνσεις IP είναι της µορφής ''194.177.198.33''.

#### **2.6.1 Κλάση δικτύων**

Η κλάση της διεύθυνσης καθορίζονται από τα πρώτα τέσσερα πιο σηµαντικά bits της διεύθυνσης. Υπάρχουν τέσσερις κλάσης οι A,B,C,D αλλά και η κλάση Ε που προορίζεται για µελλοντική χρήση .

Οι διευθύνσεις της κλάσης Α αρχίζουν µε 0 , της κλάσης Β µε 10 , της κλάσης C µε 110, της κλάσης D µε 1110 ενώ στην κλάση E ξεκινούν µε 1111 (σχήµα 5).

Το πρωτόκολλο TCP/IP σε Client - Server εφαρµογές 13

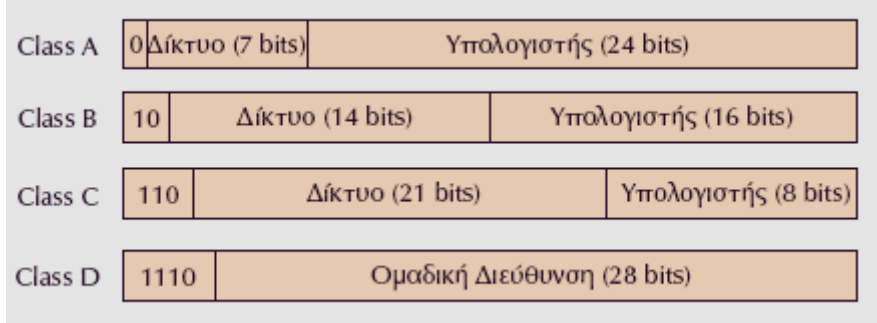

#### Σχήµα 6. Κλάσεις IP διευθύνσεων

Η κλάση Α είναι για µεγάλα δίκτυα µε πολλούς υπολογιστές και για το λόγο αυτό δεσµεύονται 24 bits για τον υπολογιστή και 7 bits για το δίκτυο.

Η κλάση Β είναι για µεσαία δίκτυα. Για το τµήµα υπολογιστή χρησιµοποιούνται 16 bits ενώ για το τµήµα δικτύου 14 bits.

Η κλάση C είναι για µικρά δίκτυα. Χρησιµοποιούνται µόνο 8 bits για το τµήµα υπολογιστή και 21 bits για το τµήµα δικτύου.

Η κλάση D επιτρέπει την ύπαρξη οµαδικών διευθύνσεων (multicast).

Για παράδειγµα η διεύθυνση 160.90.89.32 ανήκει στην κλάση Β αφού 160=10100000 δηλαδή η διεύθυνση αρχίζει µε 10.

#### **2.7 MAC διευθύνσεις και Πρωτόκολλο ARP**

Κάθε σε ένα δίκτυο εκτός από την διεύθυνση IP διαθέτει και µια φυσική διεύθυνση. Οι φυσικές διευθύνσεις είναι µοναδικές και είναι συνήθως ενσωµατωµένες στην κάρτα στην κάρτα δικτύου από τον κατασκευαστή.

Σύµφωνα µε το µοντέλο OSI οι διευθύνσεις αυτές αναφέρονται στο υποεπίπεδο Ελέγχου Προσπέλασης στο Μέσο (Media Access Control) και για ονοµάζονται και MAC διευθύνσεις.

Το πρωτόκολλο ARP (Address resolution protocol) αναλαµβάνει την αντιστοιχίσει των IP διευθύνσεων στις φυσικές διευθύνσεις έτσι ώστε οι εφαρµογές να απαλλαγούν από αυτή την εργασία.

Όταν το πρωτόκολλο ARP λαµβάνει την IP διεύθυνση διερευνά των ARP πίνακα (πίνακας µε αντιστοιχίες IP και φυσικών διευθύνσεων) για να δει αν υπάρχει εγγραφή. Εάν υπάρχει επιστρέφει τη φυσική διεύθυνση.

Εάν δεν υπάρχει το πρωτόκολλο ARP στέλνει µια ARP αίτηση στο τοπικό δίκτυο. Η αίτηση περιέχει την IP διεύθυνση του υπολογιστή προορισµού.

Εάν ένας υπολογιστής αναγνωρίσει την δική του IP διεύθυνση τότε απαντά στην συσκευή που έκανε τη αίτηση. Ο υπολογιστής που έκανε την αίτηση λαµβάνει την απάντηση και την καταχωρεί στον πίνακα ARP.

#### **2.8 Σύστηµα Ονοµάτων Τοµέων (DNS – Domain Name System)**

Οι IP διευθύνσεις είναι της µορφής τεσσάρων δεκαδικών αριθµών που χωρίζονται µε τελείες (π.χ. 194.177.198.2).

Επειδή οι χρήστες είναι δύσκολο να θυµούνται διευθύνσεις αυτής της µορφής χρησιµοποιούνται αντί αυτών συµβολικά ονόµατα.

Έτσι λοιπόν για να επικοινωνήσουµε µε µια συσκευή χρησιµοποιούµε τα συµβολικά ονόµατα που είναι εύκολο να αποµνηµονεύσουµε.

Η µετατροπή από το συµβολικό όνοµα στην πραγµατική IP διεύθυνση της συσκευής προορισµού πραγµατοποιείται από τον υπολογιστή του αποστολέα. Κάθε υπολογιστής διατηρεί ένα αρχείο όπου κάθε συµβολικό όνοµα αντιστοιχεί σε IP. Έτσι κάθε φορά που ένα πακέτο πρέπει να σταλεί σε ένα υπολογιστή το λογισµικό αναζητά στο αρχείο αυτό τη διεύθυνση του υπολογιστή µε λέξι κλειδί το όνοµα του.

Επειδή όµως αυτός ο τρόπος λειτουργεί σε µικρά δίκτυα λόγω του ότι έχουµε λίγους υπολογιστές χρησιµοποιούµε το Σύστηµα Ονοµάτων Τοµέων (DNS).

Για να λειτουργήσει το DNS χρησιµοποιεί του Εξυπηρετητές Ονόµατος Τοµέων (Domain Name Servers) οι οποίοι βρίσκονται σε διάφορα σηµεία στο δίκτυο , παρέχουν πληροφορίες αντιστοίχησης των ονοµάτων σε διευθύνσεις και συνεργάζονται µεταξύ τους. Κάθε εξυπηρετητής εξυπηρετεί συγκεκριµένο τµήµα του δικτύου.

#### **2.9 Εφαρµογές που χρησιµοποιούν το πρωτόκολλο TCP/IP**

#### *Ηλεκτρονικό Ταχυδροµείο*

Το ηλεκτρονικό ταχυδροµείο είναι εφαρµογή που επιτρέπει την αποστολή µηνυµάτων και επιστολών µεταξύ δυο η περισσοτέρων χρηστών µε ηλεκτρονικό τρόπο. Για την µεταφορά του ηλεκτρονικού ταχυδροµείου χρησιµοποιείται το Πρωτόκολλο Μεταφοράς Απλού Ταχυδροµείου (Simple Mail Transfer Protocol , SMTP). Το SMTP χρησιμοποιεί σαν TCP port την θύρα 25.

#### *Πρωτόκολλο µεταφοράς αρχείων (File Transfer Protocol, FTP)*

Πρωτόκολλο για την µεταφορά αρχείων µεταξύ υπολογιστών. Η λειτουργία του βασίζεται στο µοντέλο πελάτη – εξυπηρετητή. Για την επικοινωνία µε τον FTP εξυπηρετητή και την αποστολή εντολών χρησιµοποιείται η TCP port 21 ενώ για την µεταφορά δεδοµένων χρησιµοποιείται το TCP port 20.

#### *Πρωτόκολλο Αποµεµακρυσµένης Σύνδεσης (Telnet)*

Το πρόγραµµα Αποµακρυσµένης Σύνδεσης επιτρέπει την προσπέλαση εφαρµογών που υπάρχουν σε διάφορους υπολογιστές του δικτύου, από οποιοδήποτε υπολογιστή συνδεµένο στο δίκτυο. Με αυτό τον τρόπο ένας χρήστης που εργάζεται σε ένα υπολογιστή µπορεί να συνδεθεί σε ένα άλλο υπολογιστή και να εκτελέσει προγράµµατα σε αυτόν. Η λειτουργία του Telnet επιτυγχάνεται µε το πρωτόκολλο Telnet.

#### *Παγκόσµιος Ιστός (World Wide Web)*

Ο Παγκόσµιος Ιστός είναι ένα σύστηµα που δηµιουργήθηκε αρχικά για τη διακίνηση ακαδηµαϊκών πληροφοριών µέσω του δικτύου. Το σύστηµα µε την τεχνολογία των υπερκειµένων σχηµάτισε ένα εύκολο προς τον χρήστη σύστηµα πληροφοριών το οποίο περιλαµβάνει κείµενο, εικόνες, αρχεία ήχου, αρχεία εικόνας και γενικότερα διάφορα πολυµέσα.

Για την µεταφορά του υπερκειµένου χρησιµοποιείται το Πρωτόκολλο Μεταφοράς Υπερκειµένου (Hypertext Transfer Protocol).

Επίσης το TCP/IP βρίσκει εφαρµογή, στα *ασύρµατα δίκτυα,* στην *τηλεφωνία µέσω διαδικτύου,* στην *µεταφορά εικόνας και ήχου* και στην *συνοµιλία πραγµατικού χρόνου µε τη µορφή κειµένου.*

# Κεφάλαιο 3<sup>ο</sup>

### ''Client – Server''

#### **3.1 Το µοντέλο client-server (πελάτη – εξυπηρετητή)**

Το µοντέλο client-server είναι ένα µοντέλο στο οποίο το δίκτυο ενώνει διάφορους υπολογιστικούς πόρους, ώστε οι clients να µπορούν να ζητούν υπηρεσίες ή πληροφορίες από έναν server.

Με άλλα λόγια, στο client-server µοντέλο, ο client θέτει µια αίτηση και ο server επιστρέφει µια ανταπόκριση ή κάνει µια σειρά από ενέργειες. Ο server µπορεί να ενεργοποιείται άµεσα µε την αίτηση αυτή ή να προσθέτει την αίτηση σε µια ουρά αναµονής. Η τοποθέτηση της αίτησης σε µια ουρά µπορεί να σηµαίνει ότι η αίτηση πρέπει να τεθεί σε αναµονή για να εξυπηρετηθεί. Μετά επεξεργάζεται την αίτηση µε βάση την σειρά προτεραιότητας, η οποία , σε αυτή την περίπτωση, καθορίζεται από τη σειρά µε την οποία ο server παρέλαβε την απαίτηση. Η πλευρά του client πρώτα στέλνει ένα µήνυµα για να καλέσει σε ετοιµότητα τον server. Από τη στιγµή που ο client και ο server έχουν επικοινωνία µεταξύ τους, ο client µπορεί να υποβάλλει την αίτησή του.

Επειδή ο client επικοινωνεί µε τον server µέσω ενός καθορισµένου συστήµατος διασύνδεσης, δεν χρειάζεται να γνωρίζει που ανήκει ο server ή πως ενεργεί. Ο σταθµός εργασίας τρέχει την εφαρµογή και εµφανίζει τις πληροφορίες στον χρήστη. Μόνο όταν ο client προσπελάζει πληροφορίες, τότε εγκαθίσταται επικοινωνία µε τον server.

Στο client-server µοντέλο, η client εφαρµογή τρέχει σε έναν πλήρη σταθµό εργασίας. Αυτός ο σταθµός µπορεί να είναι ένας προσωπικός υπολογιστής, ένας UNIX σταθµός εργασίας ή ένας Mac. Η client εφαρµογή βασίζεται στις υπηρεσίες που προσφέρει ο server και επικοινωνούν µέσω πρωτοκόλλων, όπως το πρωτόκολλο του Internet (TCP/IP) ή του Novell (IPX/SPX).

Ο Server είναι και αυτός ένας πλήρης σταθµός εργασίας που µπορεί να λειτουργεί σε ένα προσωπικό υπολογιστή ή σε ένα µηχάνηµα που έχει συγκεκριµένη κατασκευή και λειτουργικό σύστηµα για να εκτελεί τη λειτουργία του εξυπηρετητή.

#### **3.1.1 Ο Client**

Ο client είναι ο αιτών των υπηρεσιών. Οι υπηρεσίες που ζητούνται από τον client µπορεί να υπάρχουν στους ίδιους σταθµούς εργασίας ή σε αποµακρυσµένους σταθµούς εργασίας που συνδέονται µεταξύ τους µέσω ενός δικτύου. Ο client είναι αυτός που ξεκινάει πάντα την επικοινωνία.

Ο Client είναι το κέντρο της client-server εφαρµογής. Ο χρήστης αλληλεπιδρά µε τον client, o οποίος ξεκινάει το µεγαλύτερο µέρος της ανάπτυξης της εφαρµογής, και ο server υπάρχει για να απαντάει στις ανάγκες του client.

Οι λειτουργίες του client είναι :

- Να τρέχει το λογισµικό των γραφικών διεπαφών χρηστών (GUI).
- Να δηµιουργεί τις αιτήσεις για πληροφορίες και να τις στέλνει στον server.
- Να αποθηκεύει τις επιστρεφόµενες πληροφορίες.

Το λογισµικό του Client :

- Είναι ένα πρόγραµµα εφαρµογής το οποίο γίνεται πελάτης µόνο περιστασιακά όταν απαιτείται αποµακρυσµένη πρόσβαση.
- Καλείται απ' ευθείας από τον χρήστη και τρέχει µόνο για µια σύνοδο
- Τρέχει τοπικά στον υπολογιστή του χρήστη.
- Ενεργεί για την επικοινωνία µε τον εξυπηρετητή.
- Μπορεί να έχει πρόσβαση σε πολλαπλούς εξυπηρετητές, αλλά επικοινωνεί µόνο µε ένα κάθε φορά.
- ∆εν απαιτεί εξειδικευµένο υλικό ή κάποιο περίπλοκο λειτουργικό σύστηµα.

#### **3.1.2 Ο Server**

Ο server απαντάει στις αιτήσεις που γίνονται από τους clients. Ένας client µπορεί να ενεργεί ως server εάν λαµβάνει και επεξεργάζεται αιτήσεις όπως ακριβώς και τις στέλνει (για παράδειγµα, ένας σταθµός εργασίας που χρησιµοποιείται και ως server εκτυπώσεων από άλλους). Οι server είναι ενεργοί και περιµένουν τις αιτήσεις των clients.

Οι λειτουργίες του server είναι:

- Να αποθηκεύει, να ανακτά και να προστατεύει πληροφορίες.
- Να επιθεωρεί τις αιτήσεις των clients.
- Να δημιουργεί εφαρμογές διαχείρισης πληροφοριών, όπως δημιουργία αντιγράφων, ασφάλεια κτλ.
- Να διαχειρίζεται πληροφορίες.

Tο λογισµικό του εξυπηρετητή:

- Είναι ένα πρόγραµµα ειδικού σκοπού, αφιερωµένο στο να παρέχει µία υπηρεσία. Μπορεί, όµως, να χειρίζεται πολλαπλές αποµακρυσµένους πελάτες την ίδια στιγµή.
- Ξεκινάει αυτόµατα κάθε φορά που το σύστηµα επαναλειτουργεί και συνεχίζει να λειτουργεί χωρίς να σταµατάει όταν τελειώνει κάποια σύνοδος.
- Τρέχει σε ένα διαµοιραζόµενο υπολογιστή (συνήθως όχι στον προσωπικό υπολογιστή του χρήστη)
- Περιµένει παθητικά την επικοινωνία από τυχαίους αποµακρυσµένους πελάτες.
- ∆έχεται αιτήσεις από πολλούς τυχαίους αποµακρυσµένους πελάτες.
- Απαιτεί συνήθως ισχυρό υλικό και περίπλοκο λειτουργικό σύστηµα.

#### **3.2 ∆ιαδικασία σύνδεσης**

Η διαδικασία σύνδεσης ενός client και ενός server µπορεί να απλοποιηθεί στα ακόλουθα βήµατα:

- 1. Ο χρήστης δηµιουργεί µια αίτηση ή ένα ερώτηµα.
- 2. Ο client µορφοποιεί το ερώτηµα και το στέλνει στο server.
- 3. Ο server ελέγχει την δυνατότητα πρόσβασης του χρήστη.
- 4. Ο server επεξεργάζεται το ερώτηµα και επιστρέφει τα αποτελέσµατα.
- 5. Ο client λαµβάνει την ανταπόκριση και τη µορφοποιεί για τον χρήστη.
- 6. Ο χρήστης βλέπει και χειρίζεται την πληροφορία.

Ο server περιµένει παθητικά να φτάσουν οι αιτήσεις του client µέσω του δικτύου. Ο server πρέπει πάντα να απαντάει στους clients, ακόµα και όταν πολλοί clients κάνουν ταυτόχρονες αιτήσεις. Εάν πολλοί clients κάνουν αιτήσεις ταυτόχρονα, ο server πρέπει να είναι ικανός να βάζει σε προτεραιότητα τις αιτήσεις των clients, και να επεξεργάζεται πολλές αιτήσεις την στιγµή.

Από την στιγµή που ο server δέχεται από τον client την αίτηση, o server πρέπει να βεβαιωθεί ότι ο client είναι εξουσιοδοτηµένος να λάβει την πληροφορία ή την απάντηση. Αν ο client δεν είναι εξουσιοδοτηµένος, ο server απορρίπτει την αίτηση και στέλνει µήνυµα στον client. Εάν ο client είναι εξουσιοδοτηµένος, ο server συνεχίζει και επεξεργάζεται την αίτηση.

Η επεξεργασία της αίτησης περιλαµβάνει την παραλαβή της αίτησης του client, την µετατροπή του σε µια µορφή που µπορεί ο server να χρησιµοποιήσει και την επεξεργασία της ίδιας της αίτησης.

Όταν η επεξεργασία ολοκληρώνεται, ο server στέλνει τα αποτελέσµατα πίσω στον client. Μετά, ο client µπορεί να µεταφράσει και να χρησιµοποιήσει τις πληροφορίες.

∆εν υπάρχει προκαθορισµένος διαχωρισµός στις ευθύνες για τις client-server εφαρµογές. Ανάλογα µε τις ανάγκες µας, µπορούµε και να διαχωρίσουµε την εφαρµογή. Το ισχυρό client µοντέλο δίνει περισσότερες λειτουργίες στον client, ενώ το ισχυρό server µοντέλο δίνει περισσότερες λειτουργίες στον server. Οι servers εφαρµογών και συναλλαγών τείνουν να είναι ισχυροί servers, ενώ οι servers βάσεων δεδοµένων και αρχείων τείνουν να έχουν ισχυρούς clients.

Ανεξάρτητα του πώς διαχωρίζουµε την εφαρµογή, η βασική ευθύνη του server παραµένει η ίδια: να εξυπηρετεί τους clients που κάνουν αιτήσεις. Ο server πρέπει να είναι ικανός να ανταποκριθεί στην αίτηση του client αµέσως. Όταν ο server τελειώνει την επεξεργασία των αποτελεσµάτων και είναι έτοιµος να επιστρέψει τα αποτελέσµατα στον client, πρέπει να µορφοποιήσει τα αποτελέσµατα και να τα στείλει µε ένα τρόπο που µπορεί ο client να καταλάβει.

Ο server παραδίδει τις πληροφορίες στο πρωτόκολλο, που διευθύνει ένα πακέτο, µορφοποιεί τις πληροφορίες για να τις τοποθετήσει στο πακέτο και περνάει το πακέτο στο δίκτυο. Το δίκτυο µετά βεβαιώνεται ότι το πακέτο πηγαίνει στον client.

#### **3.3 Η σηµασία του client-server στην ανάπτυξη των εφαρµογών**

Η client-server αρχιτεκτονική επιτρέπει την εκµετάλλευση των δυνατοτήτων που παρέχουν οι clients, οι servers και το δίκτυο, όταν αναπτύσσεται µια εφαρµογή. Για να επωφεληθούµε από αυτές τις δυνατότητες, πρώτα πρέπει να γνωρίζουµε ότι η πιο συνηθισµένη λειτουργία µιας client-servers εφαρµογής είναι η παροχή δυνατότητας πρόσβασης του χρήστη στις πληροφορίες, αποτελεσµατικά και εύκολα. Είναι αναγκαίο να ενοποιούνται οµαλά τα GUIs, οι κατανεµηµένες εφαρµογές, οι συγγενικές βάσεις δεδοµένων και τα δίκτυα.

Από την στιγµή που το µοντέλο client-server είναι διαφορετικό από τα κλασσικά µοντέλα, αυτή ενισχύει τις αδυναµίες των παραδοσιακών µεθοδολογιών ανάπτυξης συστηµάτων. Οι πληροφορίες που ελέγχονται από αυτό το σύστηµα είναι περισσότερες από τις προηγούµενες αρχιτεκτονικές. Η ασφάλεια ρυθµίζεται σε διάφορα επίπεδα συµπεριλαµβανοµένου των σταθµών εργασιών, των πληροφοριών και του χρόνου. Οι clients και οι servers προσδιορίζονται από το λογισµικό και όχι από το υλικό. Τα RPCs, που επιτρέπουν στον client να απαιτήσουν µια υπηρεσία από τον server, είναι πολύ σηµαντικά στο client-server computing.

#### **3.4 Ανάπτυξη Client – Server εφαρµογών**

Η ανάπτυξη client-server εφαρµογών διαφέρει από τον παραδοσιακό προγραµµατισµό. Για να αναπτύξουµε µια εφαρµογή, ακολουθούµε τα παρακάτω γενικά βήµατα:

- 1. Προσδιορισµός το πρωτόκολλο επικοινωνίας του client και server.
- 2. Ανάπτυξη των clients και servers προγραµµάτων.
- 3. Μεταγλωτισµός των προγραµµάτων.
- 4. ∆ιασυνδέση των βιβλιοθηκών.

5. Εξέταση των εφαρµογών τοποθετώντας και τρέχοντας των server σε αποµακρυσµένο σύστηµα και των client τοπικά.

Εξαιτίας της πολυπλοκότητας της client-server αρχιτεκτονικής, η ανάπτυξη clientserver εφαρµογών απαιτεί πιο λεπτοµερή σχεδιασµό. Ειδικότερα για το πως να διαχωριστεί η εφαρµογή ανάµεσα στον client και τον server και πως να κατανεµηθούν οι πληροφορίες µεταξύ client και server.

Το σύστηµα διασύνδεσης των χρηστών ανήκει στον client. Εργασίες που δουλεύουν καλά στον client είναι η µορφοποίηση ερωτηµάτων για τον server,η δηµιουργία αναφορών και ο έλεγχος των σφαλµάτων. Η λογική της εφαρµογής στον client ονοµάζεται front end.

O server, από την άλλη, ευθύνεται για την ανάκτηση, τον χειρισµό και την ασφάλεια των πληροφοριών. Φυσικά, αυτό εξαρτάται από το πώς οι πληροφορίες κατανέµονται. Η λογική της εφαρµογής στον server ονοµάζεται back end.

Οι clients-server εφαρµογές µετακινούν το επίκεντρο του προγραµµατισµού από τις µηχανές προς τους χρήστες. Οι τελικοί χρήστες προσδοκούν τα ακόλουθα:

- Πρόσβαση σε πολλαπλές πληροφορίες, δηλαδή, οι πληροφορίες να είναι διαθέσιµες σε όλους τους εξουσιοδοτηµένους χρήστες.
- Ολοκληρωµένες υπηρεσίες.
- Πρόσβαση σε πόρους µέσω διαφόρων πλατφορµών.
- Ανταλλαγή και εκµετάλλευση πληροφοριών.
- Πρόσβαση σε οποιεσδήποτε πληροφορίες.
- Ευκολότερη διατήρηση και συντήρηση των πληροφοριών.

#### **3.5 RPC (Remote Procedure Calls )**

Γενικά, οι clients χρησιµοποιούν RPCs για να υποβάλλουν αιτήσεις αποµακρυσµένων υπηρεσιών. Οι clients στέλνουν στις αποµακρυσµένες υπηρεσίες κάποιες παραµέτρους εισόδου και λαµβάνουν παραµέτρους εξόδου, που είναι τα αποτελέσµατα των αιτήσεων. Ένα RPC είναι η µέθοδος µε την οποία ένας επεξεργαστής ενεργοποιεί έναν άλλο επεξεργαστή, ο οποίος ανήκει σε ένα αποµακρυσµένο σύστηµα. Στη διάρκεια ενός RPC, ο client στέλνει µια αίτηση στον δίκτυο. Ο server περιµένει για αιτήσεις. Όταν λάβει µια αίτηση, ο server εκτελεί την απαιτούµενη διαδικασία και δηµιουργεί την απάντηση. Η απάντηση µεταβιβάζεται µέσω του δικτύου στον client. Τα RPCs είναι η ραχοκοκαλιά της client-server αρχιτεκτονικής.

Πολλοί προγραµµατιστές αναπτύσσουν κώδικες, χρησιµοποιώντας δοµηµένες τεχνικές και υπορουτίνες εδώ και χρόνια. Σήµερα αυτές οι υπορουτίνες πρέπει να τοποθετούνται κάπου, ώστε να είναι δυνατόν να χρησιµοποιούνται από τον καθένα. Οι RPCs προσφέρουν αυτή την δυνατότητα να καθορίζουν τον τρόπο µε τον οποίο πρέπει οι προγραµµατιστές να στέλνουν αιτήσεις σε απόµακρους σταθµούς και οι σταθµοί να τις αναγνωρίζουν και να ανταποκρίνονται σωστά. Εάν µία εφαρµογή αποστέλλει µία αίτηση και αυτή είναι ενσωµατωµένη σε µία RPCs, η αίτηση µπορεί να είναι τοποθετηµένη οπουδήποτε µέσα στο δίκτυο στο οποίο έχει την δυνατότητα να προσπελάσει ο χρήστης. Οι συνδέσεις µεταξύ των Clients και των Servers µέσω µίας RPC είναι εγκαταστηµένες στο στρώµα µεταφοράς του OSI µοντέλου. Επιπλέον, η ευκολία των RPCs προσφέρει την κλήση και την εκτέλεση αιτήσεων από επεξεργαστές, που λειτουργούν υπό διαφορετικά λειτουργικά συστήµατα και που χρησιµοποιούν διαφορετικές πλατφόρµες υλικού από αυτά του χρήστη.

#### **3.6 Γραφική ∆ιεπαφή Χρήστη (GUI)**

Η γραφική διεπαφή χρήστη (Graphical User Interface) προσφέρει στον χρήστη µια εύκολη στη χρήση διασύνδεση. Με τη γραφική διεπαφή χρήστη (GUI), οι χρήστες δεν έχουν να κάνουν τίποτα περισσότερο από το να ''σηµειώνουν και να επιλέξουν'' για να κάνουν την δουλεία τους. Οι χρήστες µπορούν να αλληλεπιδράσουν µε γραφικές απεικονίσεις γρηγορότερα και ευκολότερα από ότι µπορούν όταν έχουν να αντιµετωπίσουν µόνο κείµενο. Οι χρήστες είναι συνήθως ήδη εξοικειωµένοι µε τη γραφική διεπαφή χρήστη (GUI) από την απασχόληση τους µε τους προσωπικούς υπολογιστές τους. Η διασύνδεση καθορίζει πως οι χρήστες εισάγουν πληροφορίες και πως οι εφαρµογές επιστρέφουν πληροφορίες στους χρήστες.

#### **3.7 Είδη Εξυπηρετητών (Server)**

Οι σταθµοί εξυπηρέτησης ταξινοµούνται ανάλογα µε την υπηρεσία που προσφέρουν σε:

#### *Server Platforms*

Ένας όρος που χρησιµοποιείται συχνά συνώνυµα µε λειτουργικό σύστηµα, µια πλατφόρµα είναι το βασικό υλικό ή λογισµικό για ένα σύστηµα και είναι έτσι η µηχανή που οδηγεί τον εξυπηρετητή.

#### *Application Servers*

Οι εξυπηρετητές αυτοί κατέχουν ένα µεγάλο µέρος της περιοχής υπολογισµού µεταξύ database servers και του τελικού χρήστη και πολλές φορές τους συνδέουν.

#### *Audio/Video Servers*

Οι εξυπηρετητές Audio/Video εισάγουν δυνατότητες πολυµέσων στις ιστοσελίδες, µε το να τις καθιστούν ικανές να µεταδώσουν περιεχόµενο πολυµέσων µε σταθερό ρυθµό.

#### *Chat Servers*

Οι Chat servers δίνουν τη δυνατότητα σε έναν µµεγάλο αριθµό χρηστών να ανταλλάξουν πληροφορίες σε ένα περιβάλλον παρόµοιο µε τα newsgroups του Internet και προσφέρει δυνατότητες συζήτησης πραγματικού χρόνου.

#### *Fax Servers*

Ένας fax server είναι ιδανικός για επιχειρήσεις που επιθυµούν να µειώσουν εισερχόµενους και εξερχόµενους τηλεφωνικούς πόρους, αλλά χρειάζονται να στέλνουν µε fax διάφορα έγγραφα.

#### *FTP Servers*

Μια από τις παλαιότερες υπηρεσίες διαδικτύου, το πρωτόκολλο µεταφοράς αρχείων(File Transfer Protocol) καθιστά δυνατή την ασφαλή µεταφορά ενός ή περισσοτέρων αρχείων µεταξύ υπολογιστών, παρέχοντας ασφάλεια και οργάνωση αρχείων, καθώς και έλεγχο µεταφοράς.

#### *Groupware Servers*

Ένας groupware server είναι λογισµικό σχεδιασµένο να δίνει τη δυνατότητα σε αποµακρυσµένους χρήστες να συνεργάζονται σε πραγµατικό περιβάλλον, ανεξάρτητα από την τοπολογία τους, διαµέσου διαδικτύου(Internet) ή ενός εταιρικού εσωτερικού δικτύου(corporate intranet).

#### *IRC Servers*

Μια επιλογή για αυτούς που αναζητούν δυνατότητα συνοµιλίας σε πραγµατικό χρόνο. Το Internet Relay Chat αποτελείται από διάφορα ξεχωριστά δίκτυα εξυπηρετητών, που επιτρέπουν στους χρήστες να συνδεθούν διαµέσου δικτύου IRC.

#### *List Servers*

Οι εξυπηρετητές αυτοί προσφέρουν έναν τρόπο για την καλύτερη διαχείριση mailing lists, είτε είναι αλληλεπιδραστικές συζητήσεις ανοιχτές στο κοινό είτε µονόπλευρες λίστες που παραδίδουν αγγελίες, εξειδικευµένες εκδόσεις ή διαφηµιστικά.

#### *Mail Servers*

Σχεδόν τόσο διαδεδοµένοι και αποφασιστικοί όσο οι Web servers. Οι mail server µετακινούν και αποθηκεύουν ηλεκτρονικό ταχυδροµείο σε εταιρικά δίκτυα(µέσω LAN και WAN) και διαµέσου διαδικτύου(Internet).

#### *News Servers*

∆ρουν ως ένας διανοµέας για χιλιάδες δηµόσιες οµάδες ειδήσεων που είναι προσβάσιµες αυτή τη στιγµή στο δίκτυο νέων USENET.

#### *Proxy Servers*

Οι Proxy server εντοπίζονται µεταξύ ενός προγράµµατος του πελάτη (Web browser) και ενός εξωτερικού εξυπηρετητή (ένας άλλος εξυπηρετητής στον Ιστό) και φιλτράρουν αιτήσεις, βελτιώνουν την απόδοση και µοιράζουν τις συνδέσεις.

#### *Telnet Servers*

Ένας εξυπηρετητής Telnet καθιστά ικανούς τους χρήστες να συνδεθούν σε έναν υπολογιστή που είναι host και να εργαστούν όπως θα εργάζονταν αν καθόταν στο ίδιο τον αποµακρυσµένο υπολογιστή.

#### *Web Servers*

Ένας εξυπηρετητής Ιστού (Web server) προωθεί στατικό περιεχόµενο σε έναν προβολής ιστοσελίδων, φορτώνοντας ένα αρχείο από το δίσκο και προωθώντας το διαµέσου δικτύου στον χρήστη. Αυτή η επικοινωνία µεταξύ του προγράµµατος και του εξυπηρετητή γίνεται χρησιµοποιώντας το HTTP.

#### **3.8 Συνηθισµένα CLIENT-SERVER εργαλεία**

Υπάρχει µια µεγάλη επιλογή από εργαλεία ανάπτυξης client-server που διατίθενται στην σηµερινή αγορά των υπολογιστών. Παρακάτω βλέπουµε ορισµένα από τα πιο δηµοφιλή εργαλεία. Αυτό που τα περισσότερα εργαλεία έχουν κοινό είναι ότι γενικά είναι βελτιστοποιηµένα για ανάπτυξη εφαρµογών .

#### *Borland Delphi*

H Delphi είναι ένα εργαλείο αντικειµένων Άµεσης Ανάπτυξης Εφαρµογών. Η γλώσσα προγραµµατισµού είναι βασισµένη στην Borland's Object Pascal και δηµιουργεί απλό κώδικα για τον προσωπικό υπολογιστή. Το περιβάλλον ανάπτυξης είναι οπτικό, βασισµένο στις ιδέες που πρώτα χρησιµοποίησε η Visual Basic.

#### *Visual Basic*

H Visual Basic είναι η καθαρά οπτική γλώσσα προγραµµατισµού. Προσφέρει τα εργαλεία για να δηµιουργήσει client εφαρµογές. Μπορεί να προσπελάσει βάσεις δεδοµένων µέσω ODBC (Open Database Connectivity). Το µόνο µεγάλο πρόβληµα των εφαρµογών σε Visual Basic είναι η έλλειψη ταχύτητας επειδή είναι interpreted..

#### *PowerBuilder*

To PowerBuilder είναι ένα εργαλείο για ανάπτυξη GUI (Graphical User Interface) σε εφαρµογές βάσεων δεδοµένων. Είναι ένα από τα πιο παλιά εργαλεία δηµιουργίας client. To PowerBuilder έχει δυνατότητες χρήσης Windows 98, Windows NT στο Intel και Alpha, Solaris (UNIX), και Macintosh clients και µε αρχή την έκδοση 5 έχει ενσωµατωµένο Netscape.

#### *C / C++*

Οι παλιότερες αξιόπιστες γλώσσες client-server είναι οι C και C++. Οι πρόσφατοι PC Compilers σε C/C++ παρέχουν ένα οπτικό περιβάλλον προγραμματισμού για ανάπτυξη client µέσω των γραµµών της Visual Basic. ∆υνατότητες επικοινωνιών και βάσεων δεδοµένων προσφέρονται µέσω βιβλιοθηκών υπορουτίνων. Πριν την προσθήκη της οπτικής δηµιουργίας client, εργαλεία, όπως το PowerBuilder, κρατούσαν ένα καθαρό πλεονέκτηµα ανάπτυξης.

#### *Developer/2000*

To Developer/2000 είναι ένα εργαλείο ανάπτυξης client-server που δηµιουργήθηκε από το Oracle. Περιλαµβάνει µονάδες για σχεδιασµό και δηµιουργία φορµών εισαγωγής δεδοµένων και παράγει αναφορές από µια βάση δεδοµένων της Oracle.

#### *Access*

H Access είναι ένα προϊόν της Microsoft βασισµένο σε SQL. H Access συχνά χρησιµοποιείται ως front-end client σε άλλα SQL συστήµατα βάσεων δεδοµένων, όπως η Oracle και Sybase.

#### *Java*

Η Java είναι µία γλώσσα προγραµµατισµού ειδικά σχεδιασµένη για χρήση σε κατανεµηµένα περιβάλλοντα όπως είναι το Internet (ή αλλιώς ∆ιαδίκτυο στα ελληνικά). ∆ηµιουργήθηκε µε την προοπτική να µοιάζει σε πολλά σηµεία µε την παλιότερη γλώσσα C++, αλλά µε το πλεονέκτηµα να είναι πιο εύκολη στη χρήση και επιβάλει µία ολοκληρωτικά αντικειµενοστραφή αντιµετώπιση όλων των πραγµάτων. Μία εφαρµογή σε Java µπορεί είτε να εκτελεστεί σε έναν µεµονωµένο Η/Υ, είτε να κατανεµηθεί µέσω ενός δικτύου σε πολλούς Η/Υ. 7Επίσης µε την Java µπορεί να δηµιουργηθούν µικρές εφαρµογές γνωστές ως applets που προσαρτώνται σε σελίδες στο Web. Με την χρήση αυτών των µικροεφαρµογών (όχι µικρές ως προς το µέγεθος ή τη λειτουργικότητα, αλλά ως προς την πληρότητα στοιχείων που χαρακτηρίζουν µια κανονική εφαρµογή), είναι δυνατή η αλληλεπίδραση µε τον χρήστη µέσα από έναν απλό Web browser.

#### *Άλλες γλώσσες*

Και πολλές άλλες γλώσσες προγραµµατισµού, όπως η Smalltalk και η Eiffel, έχουν χρησιµοποιηθεί µε επιτυχία για ανάπτυξη client-server. Οποιαδήποτε γλώσσα που µπορεί να δηµιουργήσει βιβλιοθήκες, µπορεί να χρησιµοποιηθεί αποτελεσµατικά σε εφαρµογές client–server.

# Κεφάλαιο 4<sup>ο</sup> "Ανάπτυξη εφαρµογής Client – Server"

#### **4.1 Γενικά**

Η Visual Basic µας προσφέρει πολλές δυνατότητες προγραµµατισµού εφαρµογών δικτύου. Με τα διάφορα εργαλεία και αντικείµενα αλλά και το γραφικό περιβάλλον που µας προσφέρει µπορούµε να φτιάξουµε εφαρµογές φιλικές προς τον χρήστη.

Σκοπός της εφαρµογής µας θα είναι η δηµιουργία ενός client και ενός server.

Θα δηµιουργήσουµε ένα γραφικό περιβάλλον λειτουργικό προς τον χρήστη µε έλεγχο σφαλµάτων και µηνύµατα που βοηθούν τον χρήστη να διαχειριστή και να κατανοήσει τυχόν σφάλµατα που θα κάνει κατά την χρήση της εφαρµογής.

Συγκεκριµένα η εφαρµογή µας θα είναι ένας Client ο οποίος θα συνδέεται σε ένα Server µέσω δικτύου.

Της παραµέτρους σύνδεσης του Client στον Server θα τις καθορίζει ο χρήστης.

#### **4.2 Η ανάπτυξη της εφαρµογής**

Τα εργαλεία της Visual Basic που θα χρησιµοποιήσουµε είναι τα εξής :

Textbox, Label, Command Button και το Winsock Control που είναι και το βασικότερο εργαλείο της εφαρµογής.

Στην εικόνα 1 φαίνεται η γραµµή εργαλείων της Visual Basic.

Στην Visual Basic προγραµµατίζουµε συνδέοντας τα αντικείµενα που τοποθετούµε σε µια φόρµα µε τον κώδικα που γράφουµε. Για κάθε αντικείµενο γράφουµε στον κώδικα του προγράµµατος µια συνάρτηση όπου µέσα σε αυτήν καθορίζουµε τις ιδιότητες του αντικειµένου και γράφουµε εντολές για να συνδέουµε το αντικείµενο µε άλλα αντικείµενα.

Κάθε εργαλείο που χρησιµοποιούµε χαρακτηρίζεται έχει συγκεκριµένες λειτουργίες και χαρακτηρίζεται από συγκεκριµένες ιδιότητες.

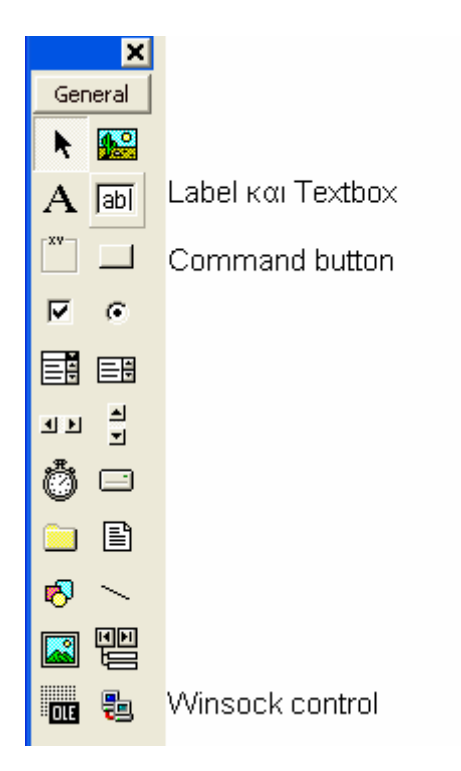

Εικόνα 1. Η γραµµή εργαλείων της Visual Basic

#### **4.2.1 Textbox , Label και CommandButton**

#### *Textbox*

∆ηµιουργεί ένα πλαίσιο κειµένου στο οποίο µπορούµε να τυπώσουµε το περιεχόµενο µιας µεταβλητής µνήµης, ενός στοιχείου σειράς, ή ενός τοµέα. Όλα τα τυποποιηµένα οπτικά χαρακτηριστικά γνωρίσµατα όπως η περικοπή, το αντίγραφο, και η επικόλληση, είναι διαθέσιµα στο παράθυρο κειµένου.

*Label*

Ένας έλεγχος που περιέχει το κείµενο για να περιγράψει τους τοµείς της φόρµας ή άλλων ελέγχων. Μερικές φορές αναφερόµενος ως υπαγόρευση.

#### *Command Button*

Ένας έλεγχος που συνδέεται µε µια εντολή. Όταν χτυπάτε το κουµπί εντολής κατά την εκτέλεση του προγράµµατος , η εντολή που συνδέεται µε το κουµπί εκτελείτε.

#### **4.2.2 Winsock Control**

Το winsock control αποτελεί το βασικό εργαλείο της εφαρµογής client – server. To winsock control είναι αόρατο στο χρήστη και παρέχει εύκολη πρόσβαση στις υπηρεσίες δικτύων TCP και UDP. Για να γράψουµε τις εφαρµογές πελατών ή εξυπηρετητών δεν χρειάζεται να καταλαβαίνουµε τις λεπτοµέρειες του TCP ή να καλέσουµε το χαµηλό επίπεδο Winsock APIs. Με τον καθορισµό των ιδιοτήτων και την επίκληση των µεθόδων του ελέγχου, µπορούµε εύκολα να συνδέσουµε ένα µακρινό υπολογιστή µε ένα τοπικό υπολογιστή.

Το WinSock µας επιτρέπει να συνδεόµαστε µε ένα µακρινό υπολογιστή χρησιµοποιώντας είτε το πρωτόκολλο (UDP) είτε το πρωτόκολλο ελέγχου µετάδοσης (TCP). Και τα δύο πρωτόκολλα µπορούν να χρησιµοποιηθούν για να δηµιουργήσουν τις εφαρµογές πελατών και εξυπηρετητών υπολογιστών.

#### *Πιθανές χρήσεις*

∆ηµιουργία µιας εφαρµογής client που συλλέγει τις πληροφορίες χρηστών και τις στέλνει σε έναν κεντρικό υπολογιστή.

∆ηµιουργία µιας εφαρµογή κεντρικών υπολογιστών που λειτουργεί ως κεντρικό σηµείο συλλογής για τα στοιχεία από διάφορους χρήστες.

∆ηµιουργία µιας εφαρµογής "συνοµιλίας".

Το Winsock Control είναι το εργαλείο της Visual Basic που µας δίνει την δυνατότητα να διασύνδεουµε την εφαρµογή µας µε το επίπεδο µεταφοράς και ανάλογα µε το πρωτόκολλο TCP ή UDP. Χρησιµοποιώντας το winsock control και ρυθµίζοντας της παραµέτρους, τις µεθόδους και τις εντολές που θα εκτελεί ανάλογα µε τα γεγονότα που λαµβάνουν χώρα και φυσικά συνδέοντας το µε τα υπόλοιπα αντικείµενα τις εφαρµογής φτιάχνουµε µια πλήρη εφαρµογή δικτύου.

Η ανάλυση του αντικειµένου Winsock Control δίνεται στο παράρτηµα Α'.

#### **4.3 Ο Client**

Αφού προσθέσουµε τα εργαλεία στην φόρµα η εφαρµογή του Client έχει την µορφή που φαίνεται στη εικόνα 2.

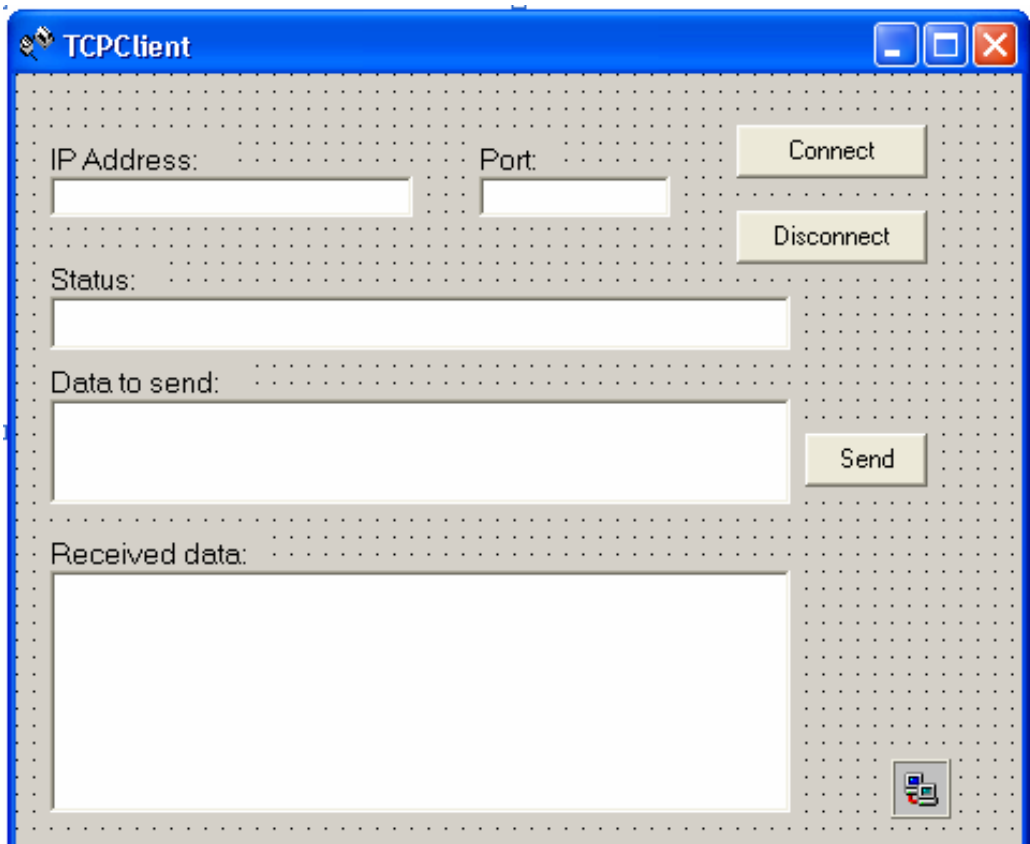

Εικόνα 2. Η µορφή της φόρµας στο περιβάλλον εργασίας της Visual Basic

Όταν θα τρέξει η εφαρµογή το Winsock Control θα είναι αόρατο και έτσι ο χρήστης θα δει στην οθόνη την εικόνα 3.

Το πρωτόκολλο TCP/IP σε Client - Server εφαρµογές 33

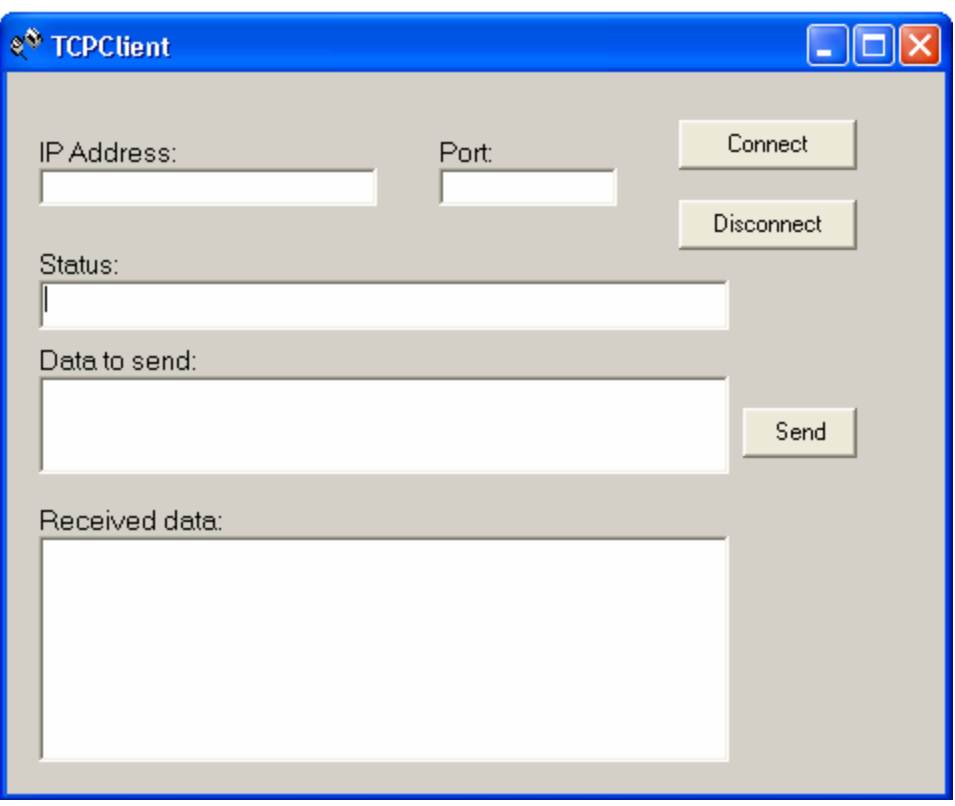

Εικόνα 3. Η εφαρµογή του Client όταν εκτελείτε

#### **4.3.1 Ανάλυση κώδικα του Client**

Private Sub cmdconnect\_Click()

**'Συνάρτηση για το αντικείµενο commandbutton cmdconnect 'Με τους τρεις ελέγχους if εξασφαλίζουµε το ότι ο χρήστης θα δώσει 'τα δεδοµένα που χρειάζεται για να λειτουργήσει ο Client και να συνδεθεί 'Χρησιµοποιώντας την εντολή MsgBox τυπώνουµε στον χρήστη µηνύµατα που τον βοηθούν**

If txtip = "" And txtport = "" Then

 MsgBox "Please enter the IP address and port number", vbInformation, "Warning"

Exit Sub

End If
#### **'Ελέγχουµε εάν ο χρήστης έδωσε IP και Port και του τυπώνουµε το αντίστοιχο µήνυµα**

```
If txtip = "" Then 
  MsgBox "Please enter the IP address", vbInformation, "Warning" 
  Exit Sub 
 End If
```
#### **'Ελέγχουµε εάν ο χρήστης έδωσε IP και του τυπώνουµε το αντίστοιχο µήνυµα**

```
 If txtport = "" Then 
 MsgBox "Please enter the port number", vbInformation, "Warning" 
 Exit Sub
```
End If

### **'Ελέγχουµε εάν ο χρήστης έδωσε το Tcp Port και του τυπώνουµε το αντίστοιχο µήνυµα**

Winsock1.RemoteHost = txtip

Winsock1.RemotePort = txtport

**'Αντιστοιχούµε τις ιδιότητες remotehost και remoteport µε τα textbox txtip και txtport** 

**'Έτσι το winsock παίρνει την IP η το Hostname και την πόρτα**

**'του υπολογιστή που θα συνδεθεί**

Winsock1.Connect txtip, txtport

**'Καλούµε την λειτουργία σύνδεσης του winsock** 

**'µε δεδοµένα την IP και την πόρτα του Server** 

End Sub

Private Sub cmddisconnect\_Click()

#### **'Συνάρτηση για το commandbutton cmddisconnect**

### **'Έλεγχος για την περίπτωση που ο χρήστης πατήσει το κουµπί αποσύνδεσης**

#### **'χωρίς να είναι συνδεµένος**

If Winsock1.State = sckClosed Then

MsgBox "You are not conected", vbInformation, "Warning"

Exit Sub

End If

Winsock1.Close

#### **'Κλείνουµε την tcp πόρτα που είχε ανοίξει το winsock για να συνδεθεί στον server**

txtstatus = "Disconnected from the server " & Winsock1.RemoteHostIP

#### **'Τυπώνουµε στο πλαίσιο κειµένου status το παραπάνω µήνυµα**

End Sub

```
Private Sub Winsock1_Connect()
```
#### **'Όταν συνδεθούµε στον server τυπώνεται στο πλαίσιο κειµένου status**

#### **'το παρακάτω µήνυµα και ενεργοποιείται το commandbutton cmdsend**

#### **'ώστε να µπορούµε να στείλουµε δεδοµένα**

```
 txtstatus = "Connected to " & Winsock1.RemoteHostIP 
 cmdsend.Enabled = True 
 End Sub
```
Private Sub Winsock1\_DataArrival(ByVal bytesTotal As Long)

### **'Συνάρτηση που διαχειρίζεται τα εισερχόµενα δεδοµένα που έχουµε ορίσει να είναι 'τύπου χαρακτήρα**

**'Καλούµε την µέθοδο λήψης δεδοµένων του winsock Getdata** 

**'και τυπώνουµε τα εισερχόµενα δεδοµένα**

### **'στο πλαισιο κειµένου txtreceived**

Winsock1.GetData Data, vbString

txtreceived = txtreceived & Data

End Sub

Private Sub cmdSend\_Click()

### **'Συνάρτηση αποστολής δεδοµένων , ελέγχουµε αν ο client είναι συνδεµένος και**

#### **'εάν δεν είναι του τυπώνουµε το αντίστοιχο µήνυµα**

If Winsock1.State = sckClosed Then

MsgBox "You are not conected", vbInformation, "Warning"

Exit Sub

End If

### **'Καλούµε την µέθοδο αποστολής δεδοµένων**

### **'και σαν δεδοµένα θέτουµε το κείµενο στο πλαίσιο κειµένου**

'txtdatasend

Winsock1.SendData ("" & txtdatasend.Text)

### **'Σβήνουµε το κείµενο που εισάγαµε για αποστολή**

txtdatasend = ""

End Sub

### **4.4 Ο Server**

Αφού προσθέσουµε τα εργαλεία στην φόρµα η εφαρµογή του Server έχει την µορφή που φαίνεται στη εικόνα 4.

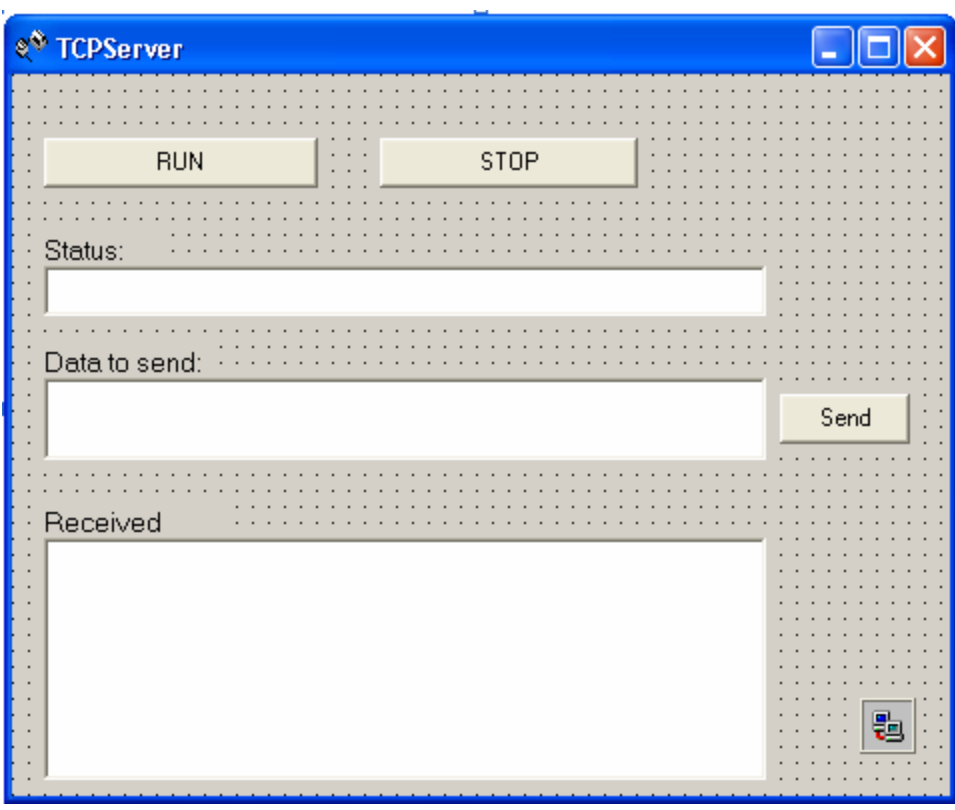

Εικόνα 4. Η εφαρµογή του Server στο περιβάλλον της Visual Basic

Όταν θα τρέξει η εφαρµογή το Winsock Control θα είναι αόρατο και έτσι ο χρήστης θα δει στην οθόνη την εικόνα 5.

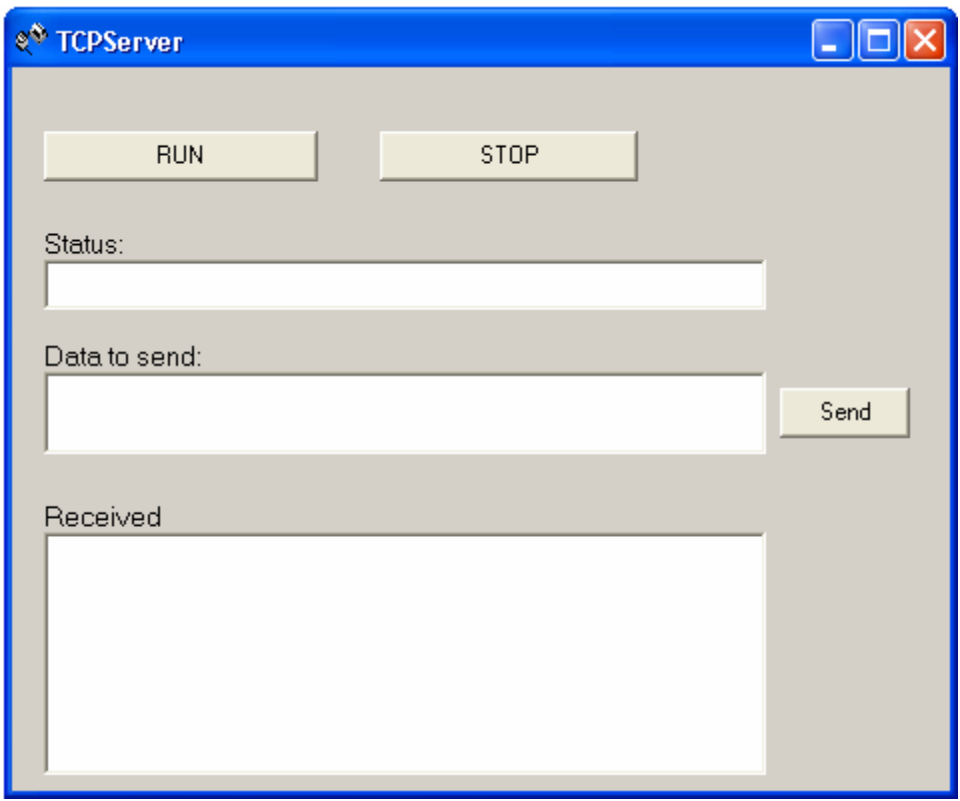

### Εικόνα 5. Η εφαρµογή του Server όταν εκτελείται

### **4.4.1 Ανάλυση κώδικα του Server**

Private Sub cmdrun\_Click()

#### **΄Συνάρτηση για το command button cmdrun**

```
 Winsock1.LocalPort = 1020 
 Winsock1.Listen
```
**΄Θέτουµε σαν local port στην οποία θα ακούει ο server την 1020 ΄Καλούµε την ιδιότητα listen του server** 

```
txtstatus.Text = "Server is listening for incoming connection 
on port 1020"
```
### **΄Τυπώνουµε στο textbox το παραπάνω µήνυµα**

End Sub

Private Sub cmdstop\_Click() **΄Συνάρτηση για το command button cmdstop** 

Winsock1.Close

**΄Καλούµε την ιδιότητα close έτσι ώστε να κλείσει ο server** 

txtstatus.Text = "Server is closed" **΄Τυπώνουµε το αντίστοιχο µήνυµα στο textbox status** 

End Sub

Private Sub Winsock1\_ConnectionRequest(ByVal requestID As Long) **΄Συνάρτηση για την περίπτωση που ο server θα δεχτεί αίτηση σύνδεσης**

If Winsock1.State <> sckClosed Then Winsock1.Close

 txtstatus = "Incoming connection request from " & Winsock1.RemoteHostIP

Winsock1.Accept requestID

**΄Ελέγχουµε αν η κατάσταση του server είναι διαφορετική από την κατάσταση ΄closed και τότε κλείνουµε το socket όπου έκανε listening ο server και ΄δεχόµαστε την σύνδεση τυπώνοντας και ένα µήνυµα** 

cmdsend.Enabled = True

**΄Ενεργοποιούµε το command button cmdsend για να µπορούµε να στείλουµε ΄δεδοµένα**

End Sub

Private Sub Winsock1\_DataArrival(ByVal bytesTotal As Long) **΄Συνάρτηση για την περίπτωση που ο server λάβει δεδοµένα**

txtstatus = "Conected with client " & Winsock1.RemoteHostIP **΄Τυπώνουµε µήνυµα µε την IP του client που συνδέθηκε**

Winsock1.GetData Data, vbString

**΄Καλούµε την ιδιότητα getdata για να λάβουµε τα δεδοµένα** txtdatareceived = txtdatareceived & Data **΄Τυπώνουµε τα δεδοµένα στο textbox txtdatarecieved** 

End Sub

Private Sub cmdSend\_Click()

#### **΄Συνάρτηση για την περίπτωση που ο server στείλει δεδοµένα**

Winsock1.SendData ("" & txtdatasend.Text)

#### **΄Καλούµε την ιδίοτητα senddata µε δεδοµένα το κείµενο που θα εισάγουµε στο ΄textbox txtdatasend**

txtdatasend = ""

#### **΄Σβήνουµε τα δεδοµένα που εισάγαµε για αποστολή**

End Sub

### **4.5 Server που δέχεται πολλαπλές συνδέσεις (δυναµικός τρόπος)**

Option Explicit **'ορίζουµε µια γενική µεταβλητή που αντιπροσωπεύει τον αριθµό των winsock**  Public NumSockets As Integer

```
Private Sub cmdrun_click() 
     Winsock1(0).LocalPort = 1100
   'θέτουµε σαν localport την 1100 
   txtstatus.Text = "Listening to port" + Str(Winsock1(0).LocalPort) 
   'Τυπώνουµε µήνυµα στο textbox status 
   Winsock1(0).Listen 
   'καλούµε την ιδιότητα listen 
End Sub 
Private Sub cmdstop_click() 
     Dim index As Integer 
txtstatus.Text = "Connection Closed :" & 
Winsock1(index).RemoteHostIP 
     Winsock1(index).Close 
   'κλείνουµε τη σύνδεση και τυπώνουµε το αντίστοιχο µήνυµα
End Sub
```
Private Sub Winsock1\_ConnectionRequest(index As Integer, ByVal requestID As Long)

NumSockets = NumSockets + 1

 **'αυξάνουµε τον αριθµό της πόρτας κατά 1**  Load Winsock1(NumSockets)  **'φορτώνουµε ένα νέο winsock µε δείκτη την τιµή της µεταβλητής numsockets** 

 Winsock1(NumSockets).Accept requestID **'αποδεχόµαστε την σύνδεση σε µια τυχαία πόρτα**

End Sub

Private Sub Winsock1\_DataArrival(index As Integer, ByVal bytesTotal As Long)

Dim strData As String

 **'ορίζουµε µια µεταβλητή όπου αποθηκεύουµε τα εισερχόµενα δεδοµένα** Winsock1(index).GetData strData, vbString **'λαµβάνουµε τα δεδοµένα και τα αποθηκεύουµε στη µεταβλητή**

Dim fso, txtfile

```
 Set fso = CreateObject("Scripting.FileSystemObject") 
Set txtfile = fso. CreateTextFile("c:\data.txt", True)
```
txtfile.Write strData

 **'αποθηκεύουµε τα δεδοµένα µας σε ένα αρχείο κειµένου** End Sub

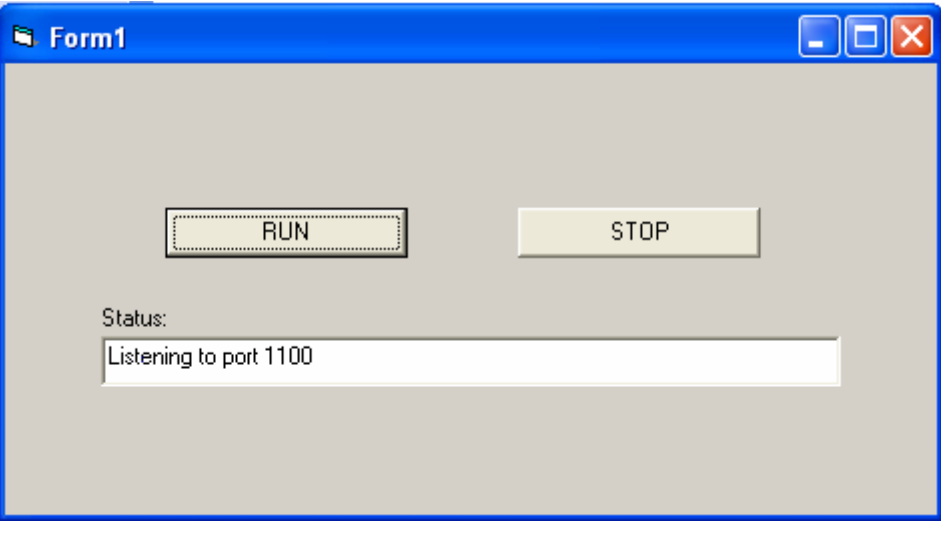

Εικόνα 6. Η εφαρµογή όταν εκτελείται

### **4.6 Server που δέχεται συγκεκριµένο αριθµό συνδέσεων (στατικός τρόπος)**

Option Explicit **'ορίζουµε µια γενική µεταβλητή που αντιπροσωπεύει τον αριθµό της πόρτας** Public port As Integer

```
Private Sub cmdrun_Click()
```
port = txtportstart.Text

**'από την τιµή που θα εισάγουµε στο textbox txtportstart ορίζουµε την πόρτας από όπου ο server θα ανοίξει 10 πόρτες στις οποίες θα ακούει**

```
 Winsock1.LocalPort = port 
  Winsock1.Listen 
  Winsock2.LocalPort = port + 1 
  Winsock2.Listen 
  Winsock3.LocalPort = port + 2 
  Winsock3.Listen 
  Winsock4.LocalPort = port + 3 
  Winsock4.Listen 
  Winsock5.LocalPort = port + 4 
  Winsock5.Listen 
  Winsock6.LocalPort = port + 5 
  Winsock6.Listen 
  Winsock7.LocalPort = port + 6 
  Winsock7.Listen 
  Winsock8.LocalPort = port + 7 
  Winsock8.Listen 
  Winsock9.LocalPort = port + 8 
  Winsock9.Listen 
  Winsock10.LocalPort = port + 9 
  Winsock10.Listen 
 'θέτουµε σε κάθε winsock την τιµή της πόρτας και καλούµε την ιδιότητα listen
  txtstatus.Text = "Server is listening for incoming conections" 
 'τυπώνουµε το αντίστοιχο µήνυµα
End Sub 
Private Sub cmdstop_click() 
Winsock1.Close 
Winsock2.Close 
Winsock3.Close 
Winsock4.Close 
Winsock5.Close 
Winsock6.Close 
Winsock7.Close
```
Winsock8.Close Winsock9.Close Winsock10.Close txtstatus.Text = "Server is closed" **'κλείνουµε το server και τυπώνουµε το αντίστοιχο µήνυµα** End Sub Private Sub Winsock1\_ConnectionRequest(ByVal requestID As Long) If Winsock1.State <> sckClosed Then Winsock1.Close Winsock1.Accept requestID **'για κάθε winsock αποδεχόµαστε την αίτηση σύνδεσης από τον client 'τον ίδιο κώδικα τον επαναλαµβάνουµε για κάθε winsock** End Sub Private Sub Winsock2\_ConnectionRequest(ByVal requestID As Long) If Winsock2.State <> sckClosed Then Winsock2.Close Winsock2.Accept requestID End Sub Private Sub Winsock3\_ConnectionRequest(ByVal requestID As Long) If Winsock3.State <> sckClosed Then Winsock3.Close Winsock3.Accept requestID End Sub Private Sub Winsock4\_ConnectionRequest(ByVal requestID As Long) If Winsock4.State <> sckClosed Then Winsock4.Close Winsock4.Accept requestID End Sub Private Sub Winsock5\_ConnectionRequest(ByVal requestID As Long) If Winsock5.State <> sckClosed Then Winsock5.Close Winsock5.Accept requestID End Sub Private Sub Winsock6\_ConnectionRequest(ByVal requestID As Long) If Winsock6.State <> sckClosed Then Winsock6.Close

 Winsock6.Accept requestID End Sub Private Sub Winsock7\_ConnectionRequest(ByVal requestID As Long) If Winsock7.State <> sckClosed Then Winsock7.Close Winsock7.Accept requestID End Sub Private Sub Winsock8\_ConnectionRequest(ByVal requestID As Long) If Winsock8.State <> sckClosed Then Winsock8.Close Winsock8.Accept requestID End Sub Private Sub Winsock9\_ConnectionRequest(ByVal requestID As Long) If Winsock9.State <> sckClosed Then Winsock9.Close Winsock9.Accept requestID End Sub Private Sub Winsock10\_ConnectionRequest(ByVal requestID As Long) If Winsock10.State <> sckClosed Then Winsock10.Close Winsock10.Accept requestID End Sub Private Sub Winsock1\_DataArrival(ByVal bytesTotal As Long) Dim strData As String **'ορίζουµε µια µεταβλητή όπου αποθηκεύουµε τα εισερχόµενα δεδοµένα** Winsock1.GetData strData, vbString **'καλούµε την ιδιότητα λήψης δεδοµένων** Dim fso, txtfile Set fso = CreateObject("Scripting.FileSystemObject") Set txtfile = fso.CreateTextFile("c:\client1.txt", True) txtfile.Write strData txtfile.Close **'γράφουµε τα δεδοµένα σε αρχείο κειµένου 'τον ίδιο κώδικα επαναλαµβάνουµε για κάθε winsock**  End Sub

```
Private Sub Winsock2_DataArrival(ByVal bytesTotal As Long) 
    Dim strData As String 
    Winsock2.GetData strData, vbString 
    Dim fso, txtfile 
     Set fso = CreateObject("Scripting.FileSystemObject") 
     Set txtfile = fso.CreateTextFile("c:\client2.txt", True) 
     txtfile.Write strData 
     txtfile.Close 
End Sub 
Private Sub Winsock3_DataArrival(ByVal bytesTotal As Long) 
    Dim strData As String 
    Winsock3.GetData strData, vbString 
    Dim fso, txtfile 
     Set fso = CreateObject("Scripting.FileSystemObject") 
     Set txtfile = fso.CreateTextFile("c:\client3.txt", True) 
     txtfile.Write strData 
     txtfile.Close 
End Sub 
Private Sub Winsock4_DataArrival(ByVal bytesTotal As Long) 
    Dim strData As String 
    Winsock4.GetData strData, vbString 
    Dim fso, txtfile 
     Set fso = CreateObject("Scripting.FileSystemObject") 
     Set txtfile = fso.CreateTextFile("c:\client4.txt", True) 
     txtfile.Write strData 
     txtfile.Close 
End Sub 
Private Sub Winsock5_DataArrival(ByVal bytesTotal As Long) 
    Dim strData As String 
    Winsock5.GetData strData, vbString 
    Dim fso, txtfile 
     Set fso = CreateObject("Scripting.FileSystemObject")
```

```
 Set txtfile = fso.CreateTextFile("c:\client5.txt", True) 
     txtfile.Write strData 
     txtfile.Close 
End Sub 
Private Sub Winsock6_DataArrival(ByVal bytesTotal As Long) 
    Dim strData As String 
    Winsock6.GetData strData, vbString 
    Dim fso, txtfile 
     Set fso = CreateObject("Scripting.FileSystemObject") 
     Set txtfile = fso.CreateTextFile("c:\client6.txt", True) 
     txtfile.Write strData 
     txtfile.Close 
End Sub 
Private Sub Winsock7_DataArrival(ByVal bytesTotal As Long) 
    Dim strData As String 
    Winsock7.GetData strData, vbString 
    Dim fso, txtfile 
     Set fso = CreateObject("Scripting.FileSystemObject") 
     Set txtfile = fso.CreateTextFile("c:\client7.txt", True) 
     txtfile.Write strData 
     txtfile.Close 
End Sub 
Private Sub Winsock8_DataArrival(ByVal bytesTotal As Long) 
    Dim strData As String 
    Winsock8.GetData strData, vbString 
    Dim fso, txtfile 
     Set fso = CreateObject("Scripting.FileSystemObject") 
     Set txtfile = fso.CreateTextFile("c:\client8.txt", True) 
     txtfile.Write strData 
     txtfile.Close 
End Sub 
Private Sub Winsock9_DataArrival(ByVal bytesTotal As Long) 
    Dim strData As String 
    Winsock9.GetData strData, vbString
```

```
 Dim fso, txtfile 
     Set fso = CreateObject("Scripting.FileSystemObject") 
     Set txtfile = fso.CreateTextFile("c:\client9.txt", True) 
     txtfile.Write strData 
     txtfile.Close 
End Sub 
Private Sub Winsock10_DataArrival(ByVal bytesTotal As Long) 
    Dim strData As String 
    Winsock10.GetData strData, vbString 
    Dim fso, txtfile 
     Set fso = CreateObject("Scripting.FileSystemObject") 
     Set txtfile = fso.CreateTextFile("c:\client10.txt", True) 
     txtfile.Write strData 
     txtfile.Close 
End Sub
```
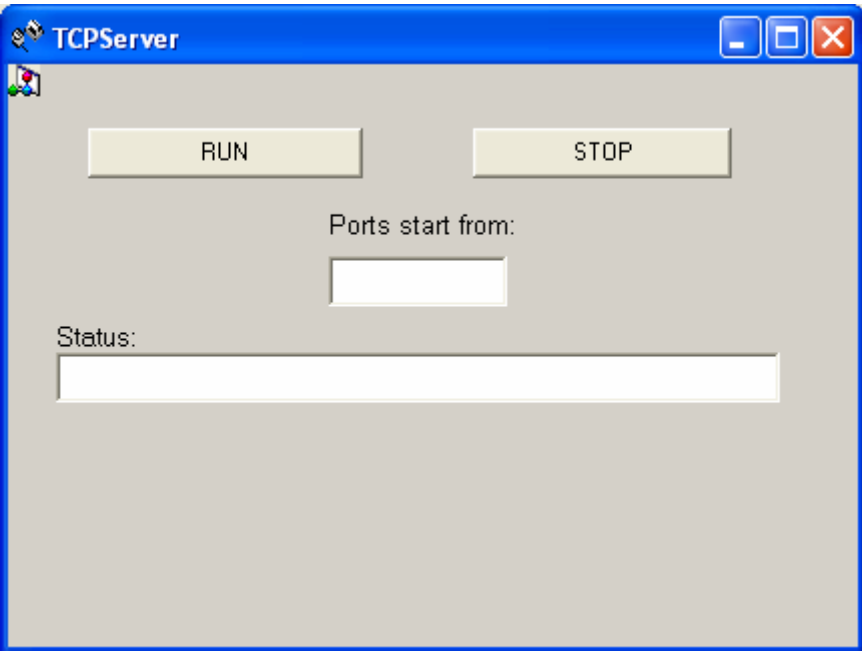

### Εικόνα 7. Η εφαρµογή όταν εκτελείται

## Κεφάλαιο 5<sup>ο</sup>

## ''Παρατηρήσεις – Συµπεράσµατα''

### **5.1 Παρατηρήσεις και συµπεράσµατα**

Μια σηµαντική παρατήρηση για το πρωτόκολλο TCP/IP είναι ότι δυο υπολογιστές εντελώς διαφορετικών χαρακτηριστικών και κατασκευαστών µπορούν επικοινωνήσουν κατευθείαν ο ένας µε τον άλλον χωρίς να χρειάζεται µετατροπή δεδοµένων από ένα πρωτόκολλο σε άλλο αφού και οι δυο χρησιµοποιούν το TCP/IP.

Επίσης κατανοώντας την λειτουργία του πρωτοκόλλου TCP/IP και στηριζόµενοι στο µοντέλο πελάτη – εξυπηρετητή µπορούµε να κατασκευάσουµε εφαρµογές χρησιµοποιώντας οποιαδήποτε από τα προγραµµατιστικά εργαλεία που µας προσφέρουν δυνατότητα κατασκευής εφαρµογών δικτύου που στηρίζονται στο πρωτόκολλο TCP/IP.

Σε ότι αφορά την εφαρµογή της παρούσας πτυχιακής πέρα από το πεδίο που αφορά το δίκτυο µπορούµε να συµπεράνουµε πως η κατασκευή τέτοιων εφαρµογών χρειάζεται ιδιαίτερη προσοχή στα εξής πεδία:

- Το περιβάλλον της εφαρµογής πρέπει να είναι εύχρηστο για τον χρήστη.
- Κατά την χρήση της εφαρµογής θα πρέπει να γίνεται έλεγχος τυχόν σφαλµάτων του χρήστη και να προειδοποιείται για αυτά.
- Να ενηµερώνεται ο χρήστης µε αντίστοιχα µηνύµατα σχετικά µε την λειτουργία της εφαρµογής.

Έχοντας σαν βάση την εφαρµογή της παρούσας πτυχιακής µπορούµε να προγραµµατίσουµε ποικίλες εφαρµογές που θα έχουν συγκεκριµένη λειτουργία όπως για παράδειγµα µια εφαρµογή όπου ο client θα στέλνει στο server συγκεκριµένα δεδοµένα (π.χ. δεδοµένα από µια σειριακή συσκευή η ένα αρχείο) και ο server µε τη σειρά του θα δέχεται αυτά τα δεδοµένα και θα τα αποθηκεύει σε συγκεκριµένη θέση και µε συγκεκριµένη µορφή.

# Παράρτηµα Α' ''Winsock control reference''

### **BytesReceived Property**

Returns the amount of data received (currently in the receive buffer). Use the **GetData** method to retrieve data.

Read-only and unavailable at design time.

### **Syntax**

### *object***.BytesReceived**

The *object* placeholder represents an object expression that evaluates to an object in the Applies To list.

### **Return Value**

Long

### **LocalHostName Property**

Returns the local machine name. Read-only and unavailable at design time.

### **Syntax**

### *object*.**LocalHostName**

The *object* placeholder represents an object expression that evaluates to an object in the Applies To list.

### **Return Value**

String

### **LocalIP Property**

Returns the IP address of the local machine in the IP address dotted string format (xxx.xxx.xxx.xxx).Read-only and unavailable at design time.

### **Syntax**

### *object.***LocalIP**

The *object* placeholder represents an object expression that evaluates to an object in the Applies To list.

### **Data Type**

**String** 

### **LocalPort Property**

Returns or sets the local port to use. Read/Write and available at design time.

- For the client, this designates the local port to send data from. Specify port 0 if the application does not need a specific port. In this case, the control will select a random port. After a connection is established, this is the local port used for the TCP connection.
- For the server, this is the local port to listen on. If port 0 is specified, a random port is used. After invoking the **Listen** method, the property contains the actual port that has been selected.

### **Syntax**

### *object*.**LocalPort** = *long*

The *object* placeholder represents an object expression that evaluates to an object in the Applies To list.

### **Data Type**

Long

**Remarks**

Port 0 is often used to establish connections between computers dynamically. For example, a client that wishes to be "called back" by a server can use port 0 to procure a new (random) port number, which can then be given to the remote computer for this purpose.

### **Protocol Property (Winsock Control)**

Returns or sets the protocol, either TCP or UDP, used by the **Winsock** control.

### **Syntax**

*object.***Protocol** *[=protocol]*

The *object* placeholder represents an object expression that evaluates to an object in the Applies To list.

### **Settings**

The settings for *protocol* are:

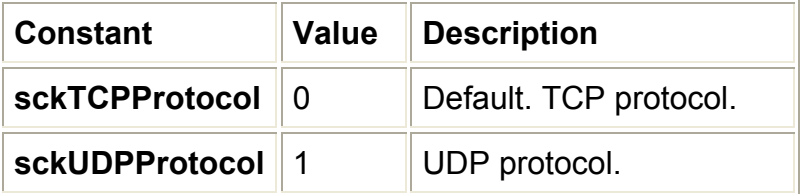

### **Return Value**

Void

### **Remarks**

The control must be closed (using the **Close** method) before this property can be reset.

### **RemoteHostIP Property**

Returns the IP address of the remote machine.

- For client applications, after a connection has been established using the **Connect** method, this property contains the IP string of the remote machine.
- For server applications, after an incoming connection request (ConnectionRequest event), this property contains the IP string of the remote machine that initiated the connection.
- When using the UDP protocol, after the DataArrival event occurs, this property contains the IP address of the machine sending the UDP data.

### **Syntax**

### *object.***RemoteHostIP**

The *object* placeholder represents an object expression that evaluates to an object in the Applies To list.

### **Data Type**

String

### **SocketHandle Property**

 Returns a value that corresponds to the socket handle the control uses to communicate with the Winsock layer. Read-only and unavailable at design time.

### **Syntax**

### *object.***SocketHandle**

The *object* placeholder represents an object expression that evaluates to an object in the Applies To list.

### **Data Type**

Long

### **Remarks**

This property was designed to be passed to Winsock APIs.

### **State Property (Winsock Control)**

Returns the state of the control, expressed as an enumerated type. Read-only and unavailable at design time.

### **Syntax**

#### *object.***State**

The *object* placeholder represents an object expression that evaluates to an object in the Applies To list.

### **Data Type**

Integer

### **Settings**

The settings for the **State** property are:

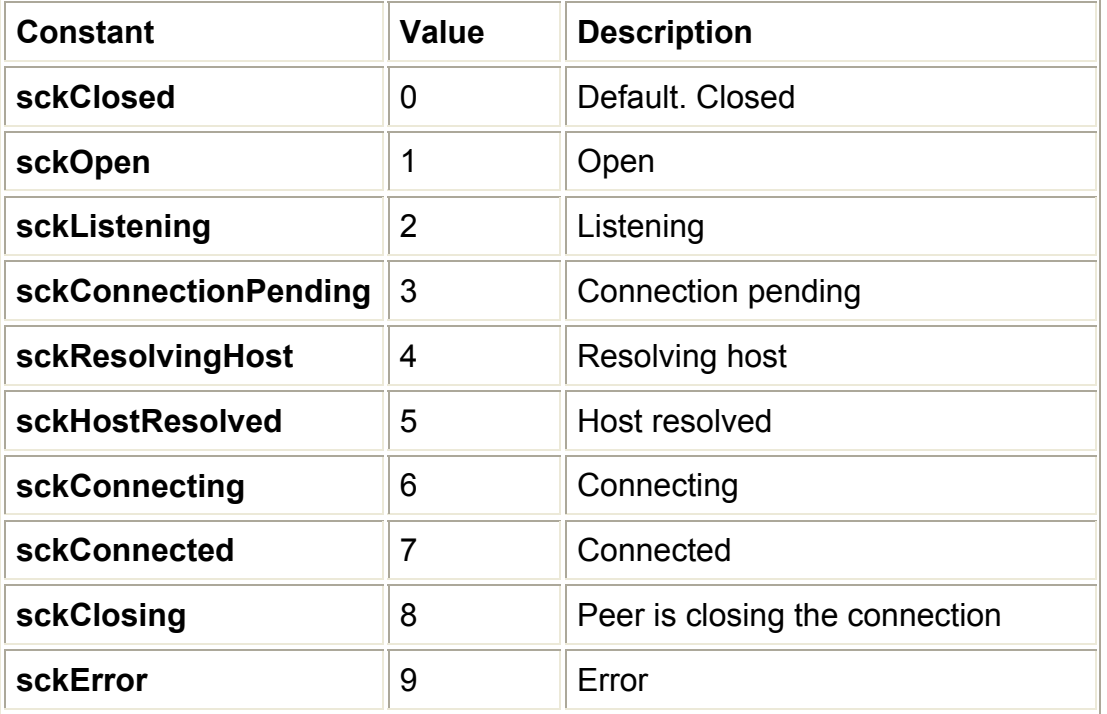

### **Accept Method**

For TCP server applications only. This method is used to accept an incoming connection when handling a ConnectionRequest event.

### **Syntax**

### *object*.**Accept** *requestID*

The *object* placeholder represents an object expression that evaluates to an object in the Applies To list.

### **Data Type**

Long

### **Return Value**

Void

### **Remarks**

The **Accept** method is used in the ConnectionRequest event. The ConnectionRequest event has a corresponding argument, the **RequestID** parameter, that should be passed to the **Accept** method. An example is shown below:

Private Sub Winsock1\_ConnectionRequest \_ (ByVal requestID As Long) ' Close the connection if it is currently open ' by testing the State property. If Winsock1.State <> sckClosed Then Winsock1.Close

 ' Pass the value of the requestID parameter to the ' Accept method. Winsock1.Accept requestID End Sub

The **Accept** method should be used on a new control instance (other than the one that is in the listening state.)

### **Bind Method**

Specifies the LocalPort and LocalIP to be used for TCP connections. Use this method if you have multiple protocol adapters.

### **Syntax**

*object*.**Bind** *LocalPort, LocalIP*

The **Bind** method syntax has these parts

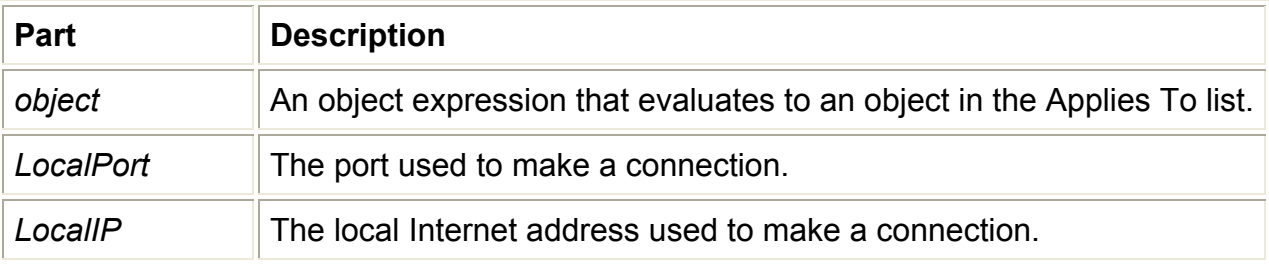

### **Remarks**

You must invoke the **Bind** method before invoking the **Listen** method.

### **Close Method (Winsock Control)**

Closes a TCP connection or a listening socket for both client and server applications.

### **Syntax**

#### *object.***Close**

The *object* placeholder represents an object expression that evaluates to an object in the Applies To list.

### **Arguments**

None

#### **Return Value**

Void

### **GetData Method (WinSock Control)**

Retrieves the current block of data and stores it in a variable of type variant.

### **Return Value**

Void

### **Syntax**

*object.***GetData** *data***,** [*type,*] [*maxLen*]

The **GetData** method syntax has these parts:

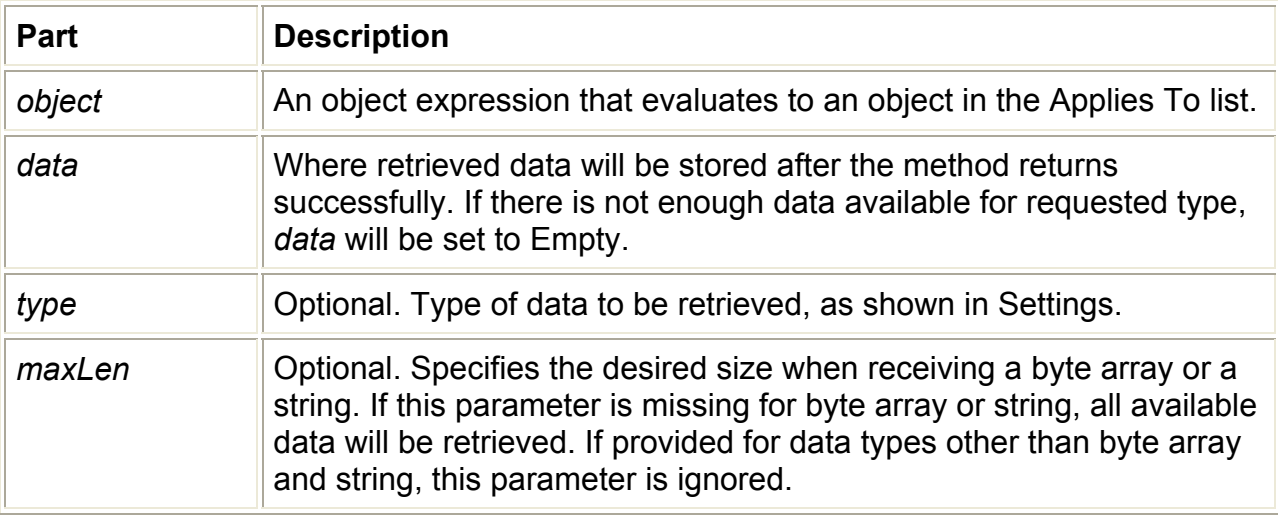

### **Settings**

The settings for *type* are:

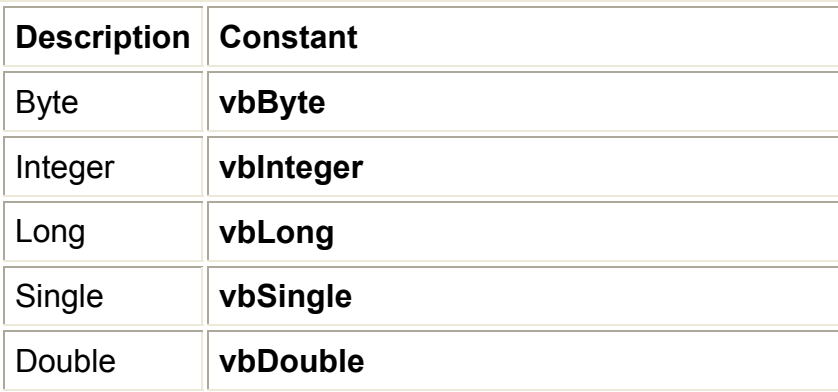

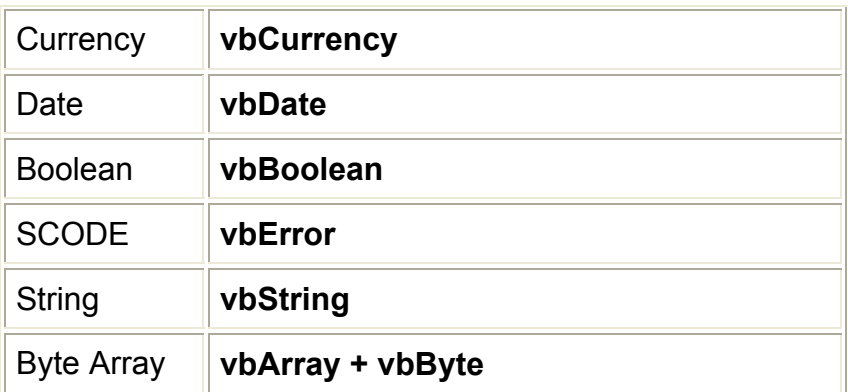

### **Remarks**

It's common to use the **GetData** method with the DataArrival event, which includes the *totalBytes* argument. If you specify a *maxlen* that is less than the *totalBytes* argument, you will get the warning 10040 indicating that the remaining bytes will be lost.

### **Listen Method**

Creates a socket and sets it in listen mode. This method works only for TCP connections.

### **Syntax**

#### *object.***Listen**

The *object* placeholder represents an object expression that evaluates to an object in the Applies To list.

### **Arguments**

None

#### **Return Value**

Void

**Remarks**

The ConnectionRequest event occurs when there is an incoming connection. When handling ConnectionRequest, the application should use the **Accept** method (on a new control instance) to accept the connection.

### **PeekData Method**

Similar to **GetData** except **PeekData** does not remove data from the input queue. This method works only for TCP connections.

### **Syntax**

*object*.**PeekData** d*ata*, [t*ype*,] [*maxLen*]

The **PeekData** method syntax has these parts

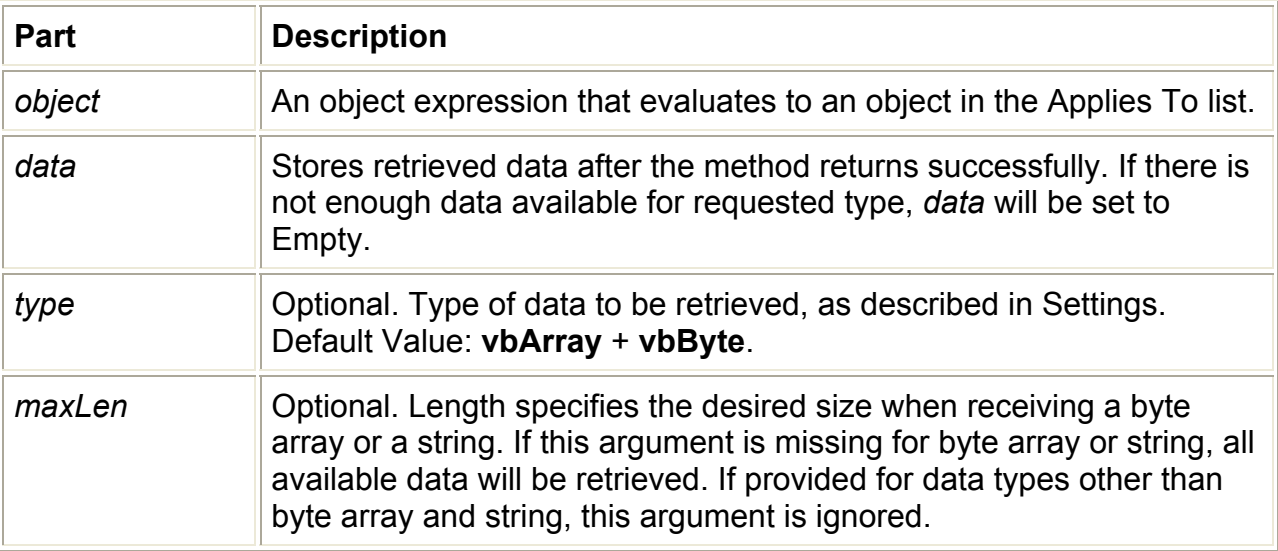

### **Settings**

The settings for *type* are:

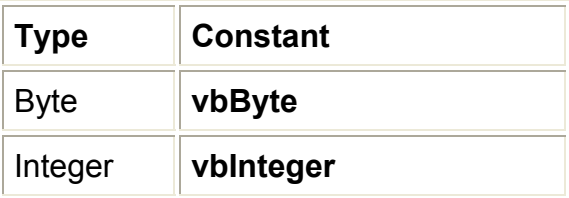

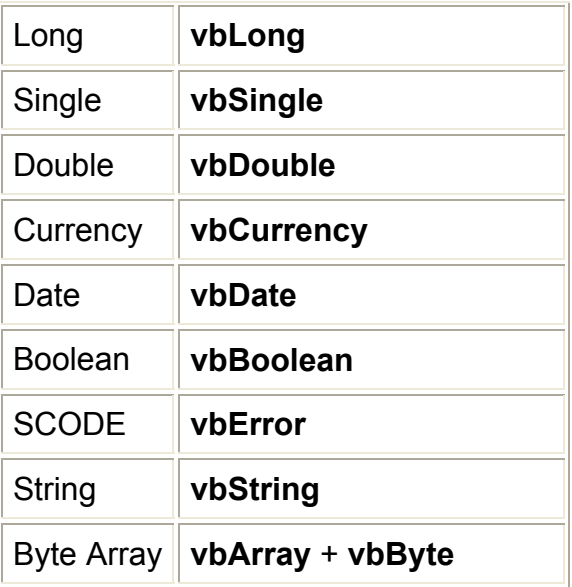

### **Return Value**

Void

### **Remarks**

If the type is specified as **vbString**, string data is converted to UNICODE before returning to the user.

### **SendData Method**

Sends data to a remote computer.

### **Return Value**

Void

**Syntax**

*object.***SendData** *data*

The **SendData** method syntax has these parts

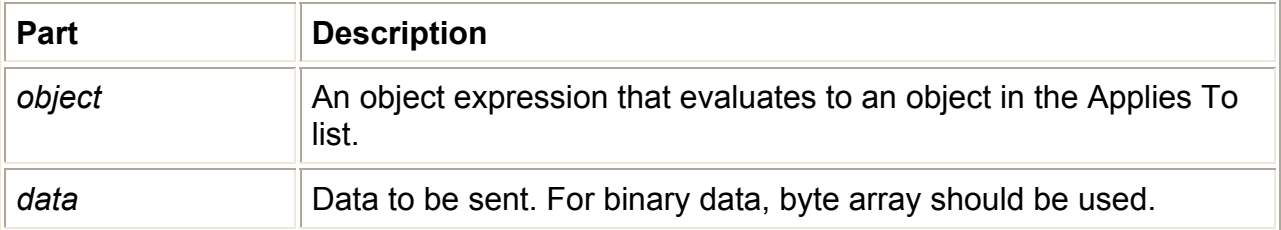

### **Remarks**

When a UNICODE string is passed in, it is converted to an ANSI string before being sent out on the network.

### **Close Event**

Occurs when the remote computer closes the connection. Applications should use the **Close** method to correctly close a TCP connection.

### **Syntax**

### *object\_***Close( )**

The *object* placeholder represents an object expression that evaluates to an object in the Applies To list.

### **Arguments**

None

### **Connect Event (Winsock Control)**

Occurs when a Connect operation is completed.

### **Syntax**

*object*.Connect()

The *object* placeholder represents an object expression that evaluates to a **Winsock**  control.

### **Remarks**

Use the Connect event to confirm when a connection has been made successfully.

### **ConnectionRequest Event**

Occurs when a remote machine requests a connection.

• For TCP server applications only. The event is activated when there is an incoming connection request. **RemoteHostIP** and **RemotePort** properties store the information about the client after the event is activated.

### **Syntax**

### *object*\_**ConnectionRequest** (r*equestID* **As Long***)*

The ConnectionRequest event syntax has these parts:

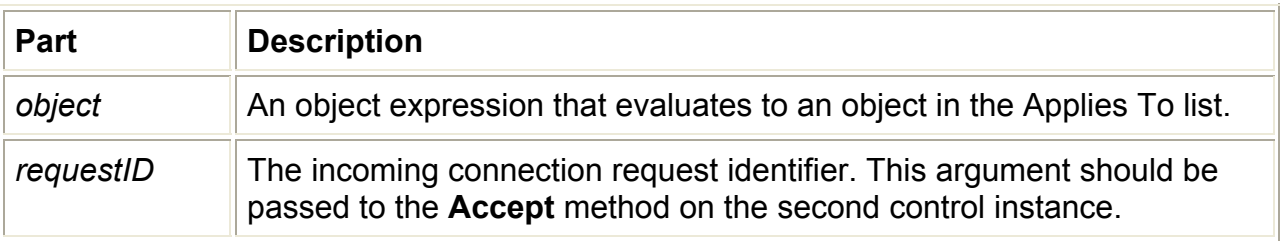

### **Remarks**

The server can decide whether or not to accept the connection. If the incoming connection is not accepted, the peer (client) will get the Close event. Use the **Accept** method (on a new control instance) to accept an incoming connection.

### **DataArrival Event**

Occurs when new data arrives.

### **Syntax**

### *object\_***DataArrival** (*bytesTotal* **As Long***)*

The DataArrival event syntax has these parts:

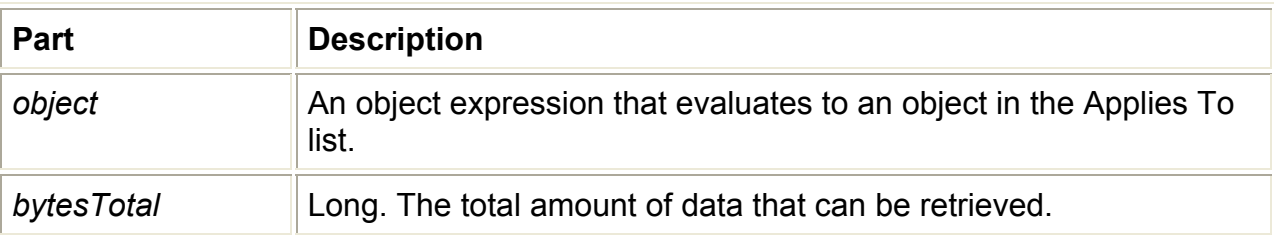

### **Remarks**

This event will not occur if you do not retrieve all the data in one **GetData** call. It is activated only when there is new data. Use the **BytesReceived** property to check how much data is available at any time.

### **Error Event (Winsock Control)**

Occurs whenever an error occurs in background processing (for example, failed to connect, or failed to send or receive in the background).

### **Syntax**

*object*\_**Error**(*number* **As Integer**, *Description* **As String**, *Scode* **As Long**, *Source* **As String**, *HelpFile* **as String**, *HelpContext* **As Long**, *CancelDisplay* **As Boolean**)

The Error event syntax has these parts:

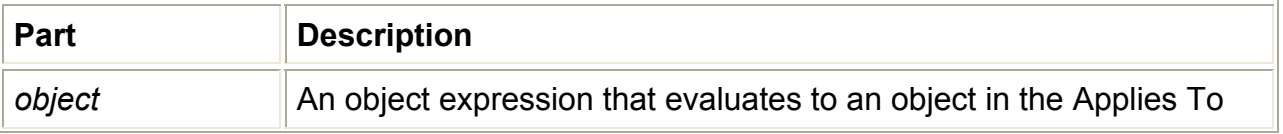

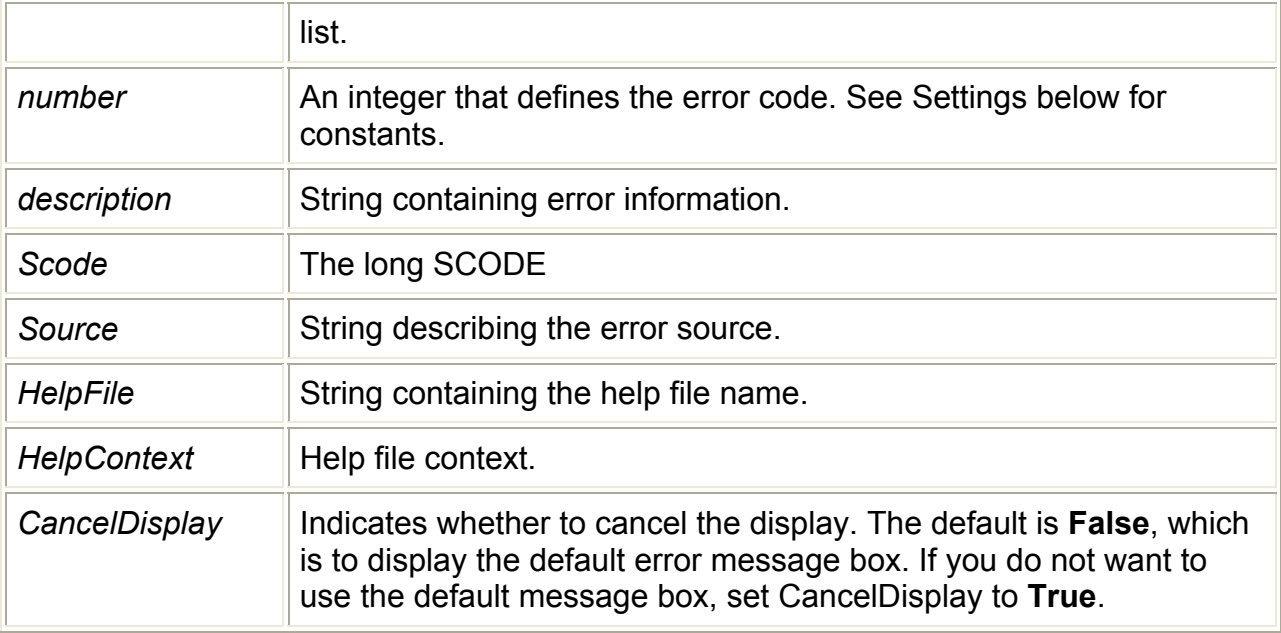

### **Settings**

The settings for *number* are:

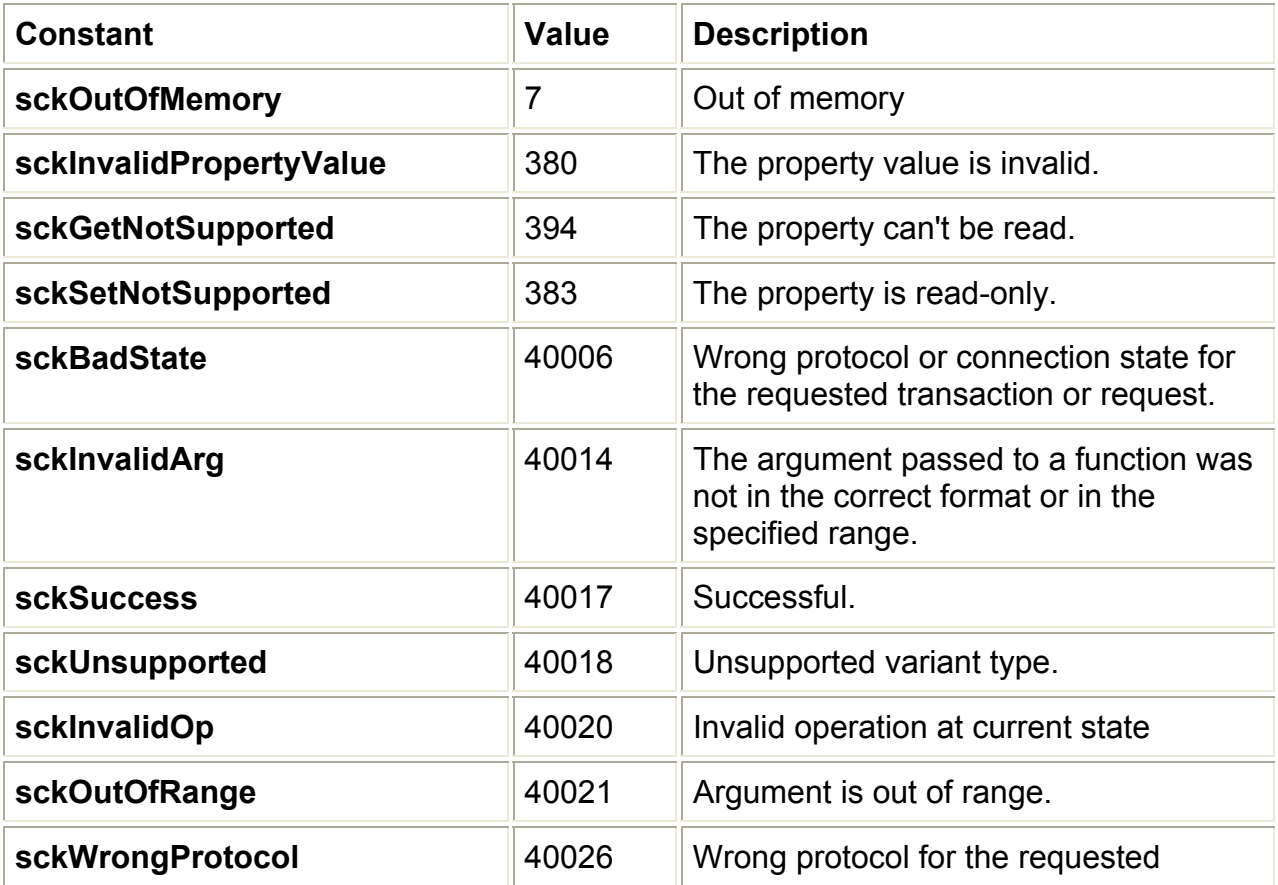

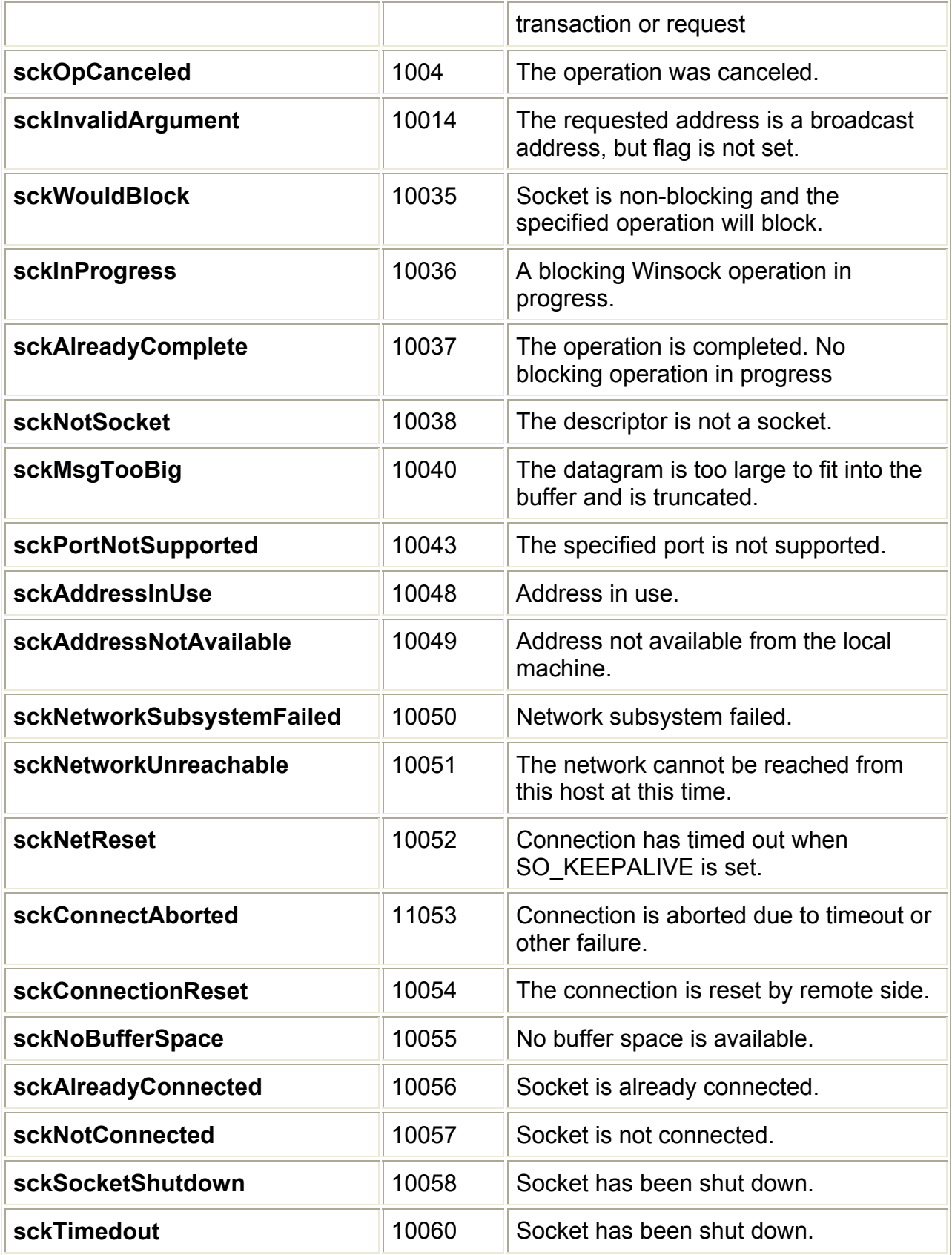

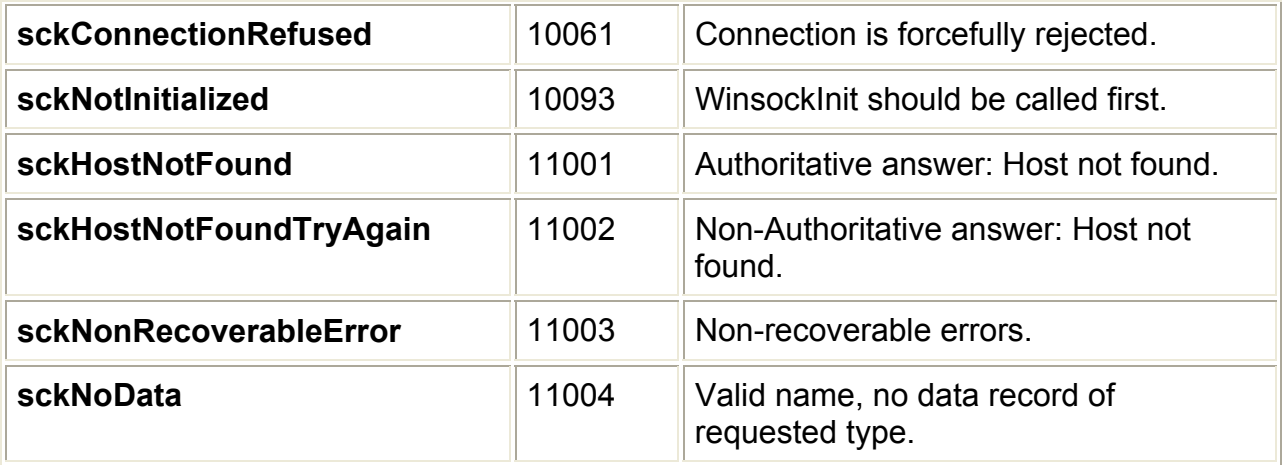

### **SendComplete Event**

Occurs when a send operation is completed.

### **Syntax**

### *object\_***SendComplete**

The *object* placeholder represents an object expression that evaluates to an object in the Applies To list.

### **Arguments**

None

### **SendProgress Event**

Occurs while data is being sent.

### **Syntax**

*object*\_**SendProgress** (*bytesSent* **As Long**, *bytesRemaining* **As Long**)

The SendProgress event syntax has these parts:

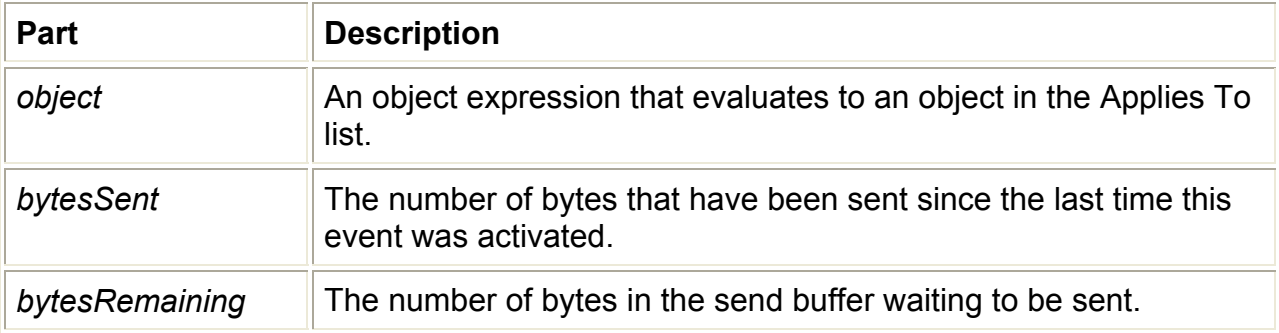

# Παράρτηµα Β' ''Using MsgBox on Visual Basic''
## **Prompting the User with Dialog Boxes**

In Windows-based applications, dialog boxes are used to prompt the user for data needed by the application to continue or to display information to the user. Dialog boxes are a specialized type of form object that can be created in one of three ways:

- *Predefined* dialog boxes can be created from code using the MsgBox or InputBox functions.
- *Customized* dialog boxes can be created using a standard form or by customizing an existing dialog box.
- *Standard* dialog boxes, such as Print and File Open, can be created using the common dialog control.

Figure 3.24 shows an example of a predefined dialog box created using the MsgBox function.

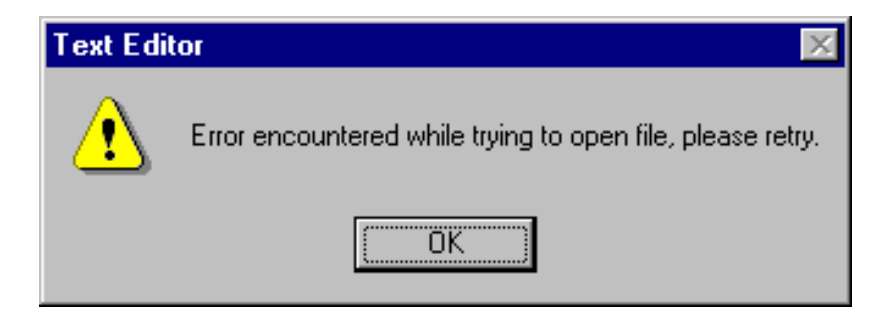

**Figure 3.24 A predefined dialog box**

This dialog is displayed when you invoke the MsgBox function in code. The code for displaying the dialog box shown in Figure 3.24 looks like this:

MsgBox "Error encountered while trying to open file," & vbCrLf & "please retry.", vbExclamation, "Text Editor"

You supply three pieces of information, or arguments, to the MsgBox function: the message text, a constant (numeric value) to determine the style of the dialog box, and a title. Styles are available with various combinations of buttons and icons to make creating dialog boxes easy.

Because most dialog boxes require user interaction, they are usually displayed as modal dialog boxes. A *modal* dialog box must be closed (hidden or unloaded) before you can continue working with the rest of the application. For example, a dialog box is modal if it requires you to click OK or Cancel before you can switch to another form or dialog box.

*Modeless* dialog boxes let you shift the focus between the dialog box and another form without having to close the dialog box. You can continue to work elsewhere in the current application while the dialog box is displayed. Modeless dialog boxes are rare; you will usually display a dialog because a response is needed before the application can continue. From the Edit menu, the Find dialog box in Visual Basic is an example of a modeless dialog box. Use modeless dialog boxes to display frequently used commands or information.

# **MsgBox Function**

Displays a message in a dialog box, waits for the user to click a button, and returns an **Integer** indicating which button the user clicked.

### **Syntax**

### **MsgBox(***prompt*[, *buttons*] [, *title*] [, *helpfile*, *context*]**)**

The **MsgBox** function syntax has these named arguments:

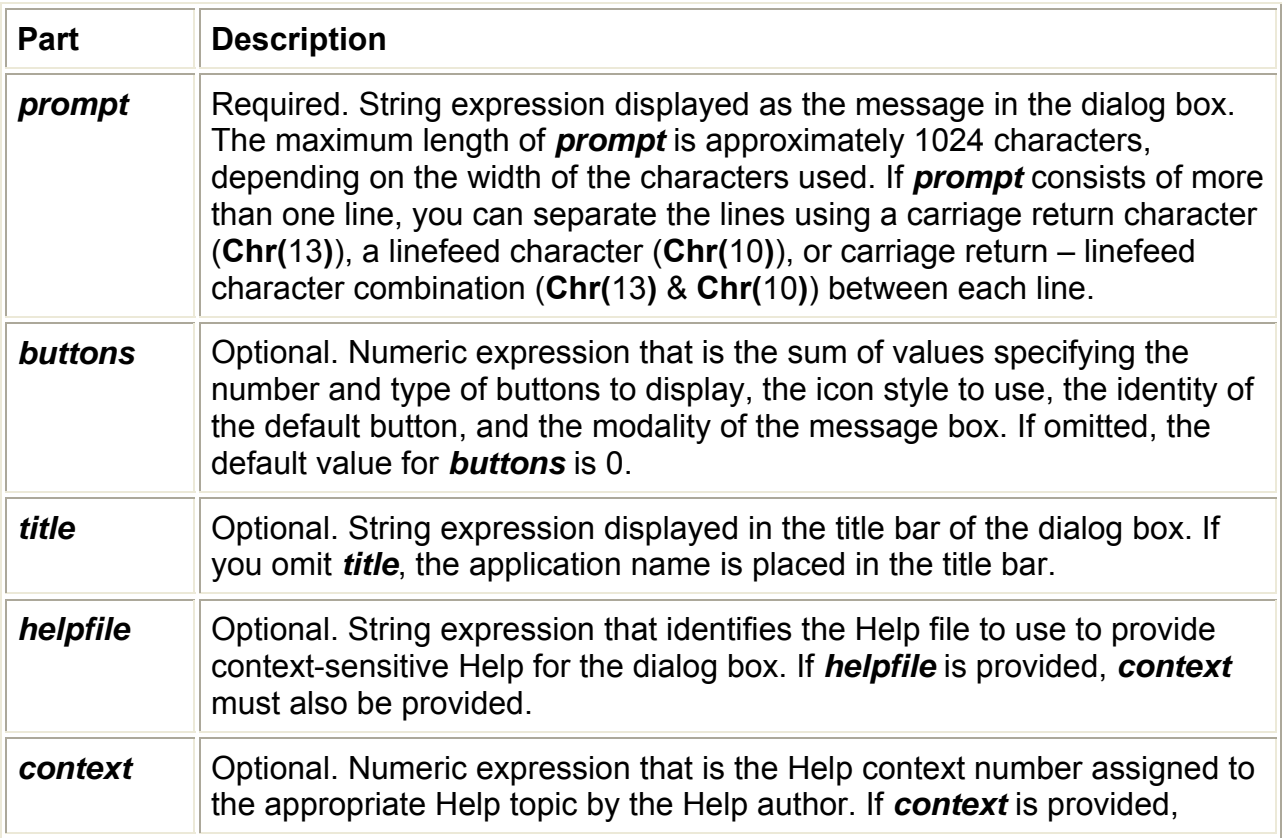

*helpfile* must also be provided.

## **Settings**

The *buttons* argument settings are:

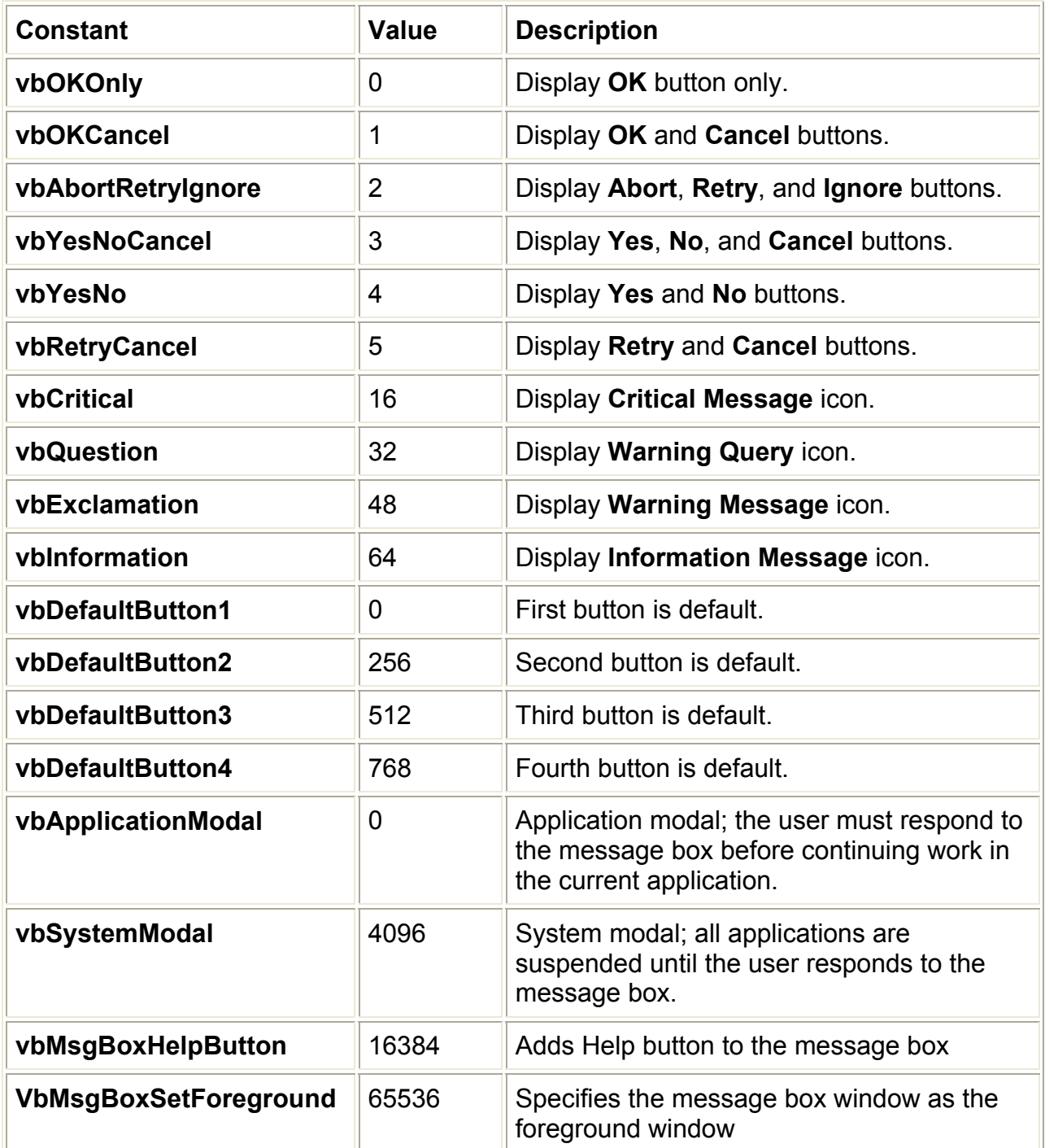

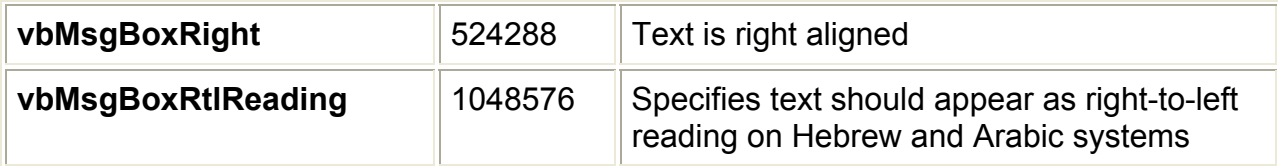

The first group of values (0–5) describes the number and type of buttons displayed in the dialog box; the second group (16, 32, 48, 64) describes the icon style; the third group (0, 256, 512) determines which button is the default; and the fourth group (0, 4096) determines the modality of the message box. When adding numbers to create a final value for the *buttons* argument, use only one number from each group.

**Note** These constants are specified by Visual Basic for Applications. As a result, the names can be used anywhere in your code in place of the actual values.

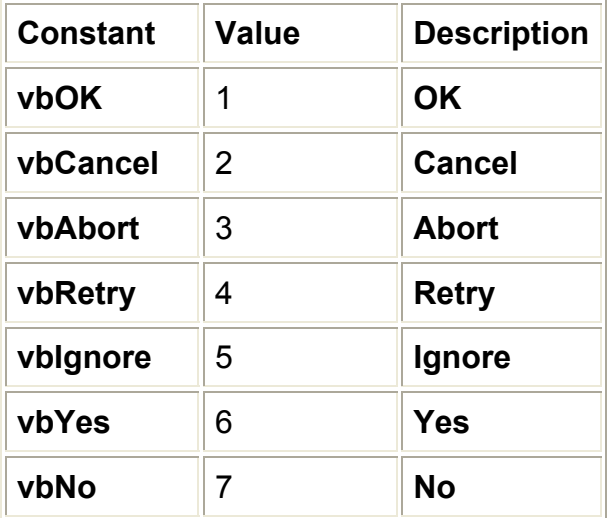

#### **Return Values**

#### **Remarks**

When both *helpfile* and *context* are provided, the user can press F1 to view the Help topic corresponding to the **context**. Some host applications, for example, Microsoft Excel, also automatically add a **Help** button to the dialog box.

If the dialog box displays a **Cancel** button, pressing the ESC key has the same effect as clicking **Cancel**. If the dialog box contains a **Help** button, context-sensitive Help is provided for the dialog box. However, no value is returned until one of the other buttons is clicked.

**Note** To specify more than the first named argument, you must use **MsgBox** in an expression. To omit some positional arguments, you must include the corresponding comma delimiter.

Βιβλιογραφία :

Τεχνολογία δικτύων επικοινωνιών - Κ. Αρβανίτης , Γ. Κόλυβας , Σ. Ούτσιος TCP/IP Network Administration - O' Reilly MSDN Library Visual Studio 6.0a - Microsoft Client Server computing – Sams Publishing

Πηγές διαδικτύου:

http://msdn.microsoft.com